# 在FMC管理的FTD上為雙ISP配置PBR的IP SLA  $\overline{a}$

## 目錄

簡介 需求 採用元件 背景資訊 設定 網路圖表 組態 步驟1.配置PBR訪問清單 步驟2.配置PBR路由對映 步驟3.配置FlexConfig文本對象 步驟4.配置SLA監控器 步驟4.使用路由跟蹤配置靜態路由 步驟5.配置PBR FlexConfig對象 步驟6.將PBR FlexConfig對象分配到FlexConfig策略 驗證 疑難排解

# 簡介

本檔案介紹如何在由(FMC)管理的FTD上設定PBR以及IP SLA。

作者:Daniel Perez Vertti Vazquez,思科TAC工程師。

必要條件

## 需求

思科建議您瞭解以下主題:

- 上的PBR配置 **Cisco Adaptive Security Appliance (ASA)**
- FlexConfig on **Firepower**
- $\cdot$  IP SLA

## 採用元件

本文中的資訊係根據以下軟體和硬體版本

- Cisco FTD版本7.0.0(內部版本94)
- Cisco FMC 7.0.0版 ( 內部版本94 )

本文中的資訊是根據特定實驗室環境內的裝置所建立。文中使用到的所有裝置皆從已清除(預設 )的組態來啟動。如果您的網路運作中,請確保您瞭解任何指令可能造成的影響。

### 背景資訊

本檔案將說明如何設定 **Policy Based Routing (PBR)** 以及 **Internet Protocol Service Level Agreement (IP SLA)** 在 Cisco **Firepower Threat Defense (FTD)** 由思科Firepower管理中心(FMC)管理。

傳統路由僅基於目的IP地址做出轉發決策。PBR是路由協定和靜態路由的替代方案。

它提供對路由的更精細控制,因為它允許將來源IP位址或來源和目的地連線埠等引數用作除目的地 IP位址之外的路由條件。

PBR的可能方案包括源敏感應用或專用鏈路上的流量。

可以與PBR一起實施IP SLA以確保下一跳的可用性。IP SLA是一種通過交換常規資料包來監控端到 端連線的機制。

發佈時,PBR不直接通過FMC支援 Graphical User Interface (GUI) 中,該功能的配置要求使用 FlexConfig策略。

另一方面,只有 Internet Control Message Protocol (ICMP) FTD支援SLA。

在此範例中,PBR用於透過主要路由器路由封包 **Internet Service Provider (ISP)** 基於源IP地址的電路。

同時,IP SLA會監控連通性,並在發生任何故障時強制回退到備用電路。

## 設定

#### 網路圖表

在本例中,Cisco FTD有兩個外部介面:VLAN230和VLAN232。每個交換機都連線到不同的ISP。

來自內部網路VLAN2813的流量通過使用PBR的主要ISP路由。

PBR路由對映僅基於源IP地址作出轉發決策(從VLAN2813接收的所有內容都必須路由到 VLAN230中的10.88.243.1),並且應用於FTD的介面GigabitEthernet 0/1。

同時,FTD使用IP SLA來監控與每個ISP閘道的連線。在VLAN230中發生任何故障時,FTD會故障 切換到VLAN232上的備份電路。

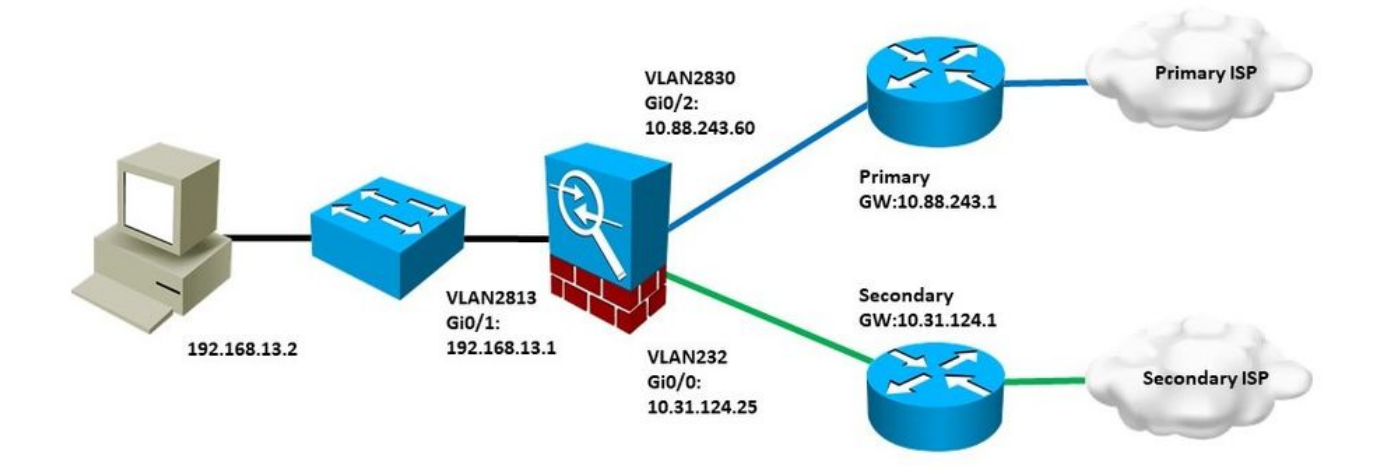

### 組態

#### 步驟1.配置PBR訪問清單

在PBR配置的第一步中,定義哪些資料包必須遵循路由策略。PBR利用路由對映和訪問清單來識別 流量。

要定義匹配條件的訪問清單,請導航至 **Objects > Object Management** 並選取 **Extended** 在 **Access List** 目錄 中的類別。

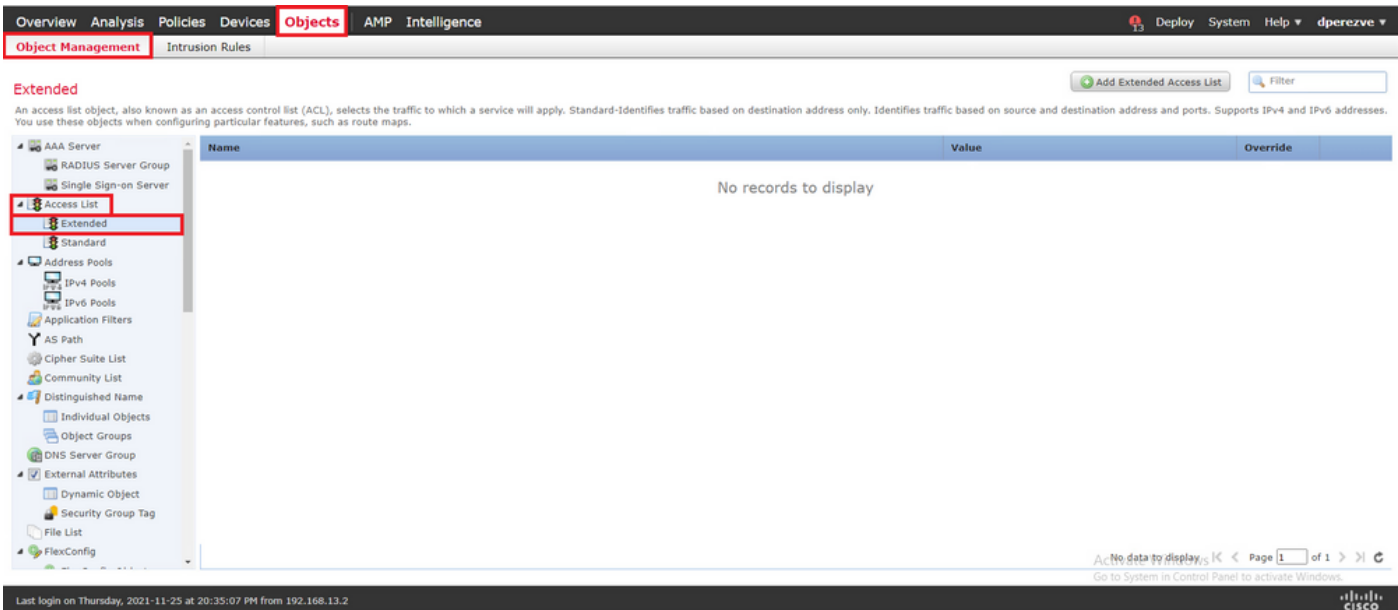

按一下 **Add Extended Access List** .在 **New Extended Access List Object** 視窗,為對象指定名稱,然後選擇 **Add** 按鈕以從訪問清單配置開始。

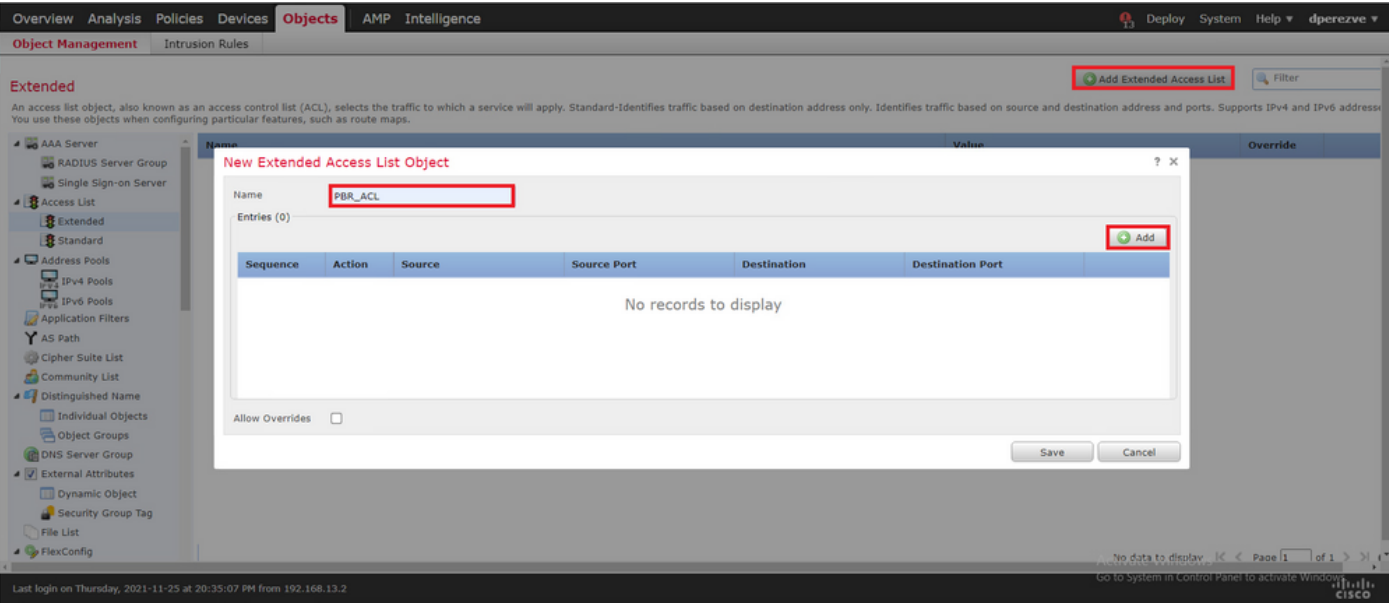

在 **Add Extended Access List Entry** 視窗中,選擇代表內部網路的對象,本例中為VLAN2813。

按一下 **Add to Source** 將其定義為訪問清單的源。

按一下 **Add** 建立條目。

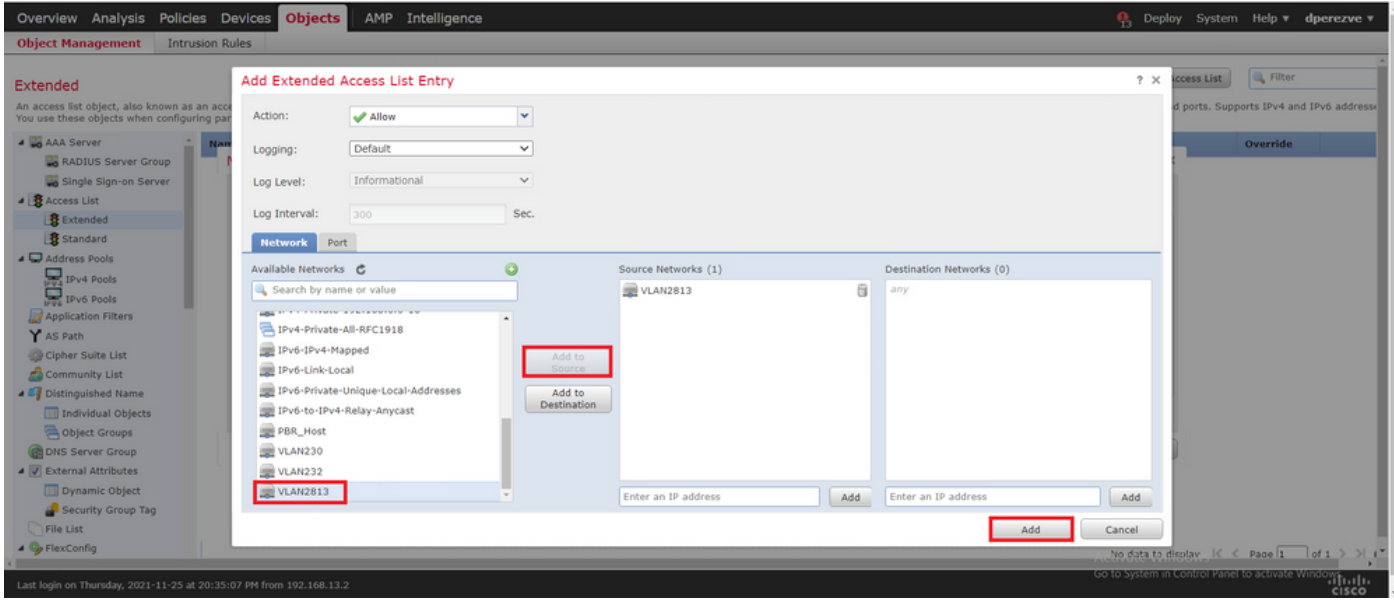

按一下 **Save** .必須將對象新增到對象清單中。

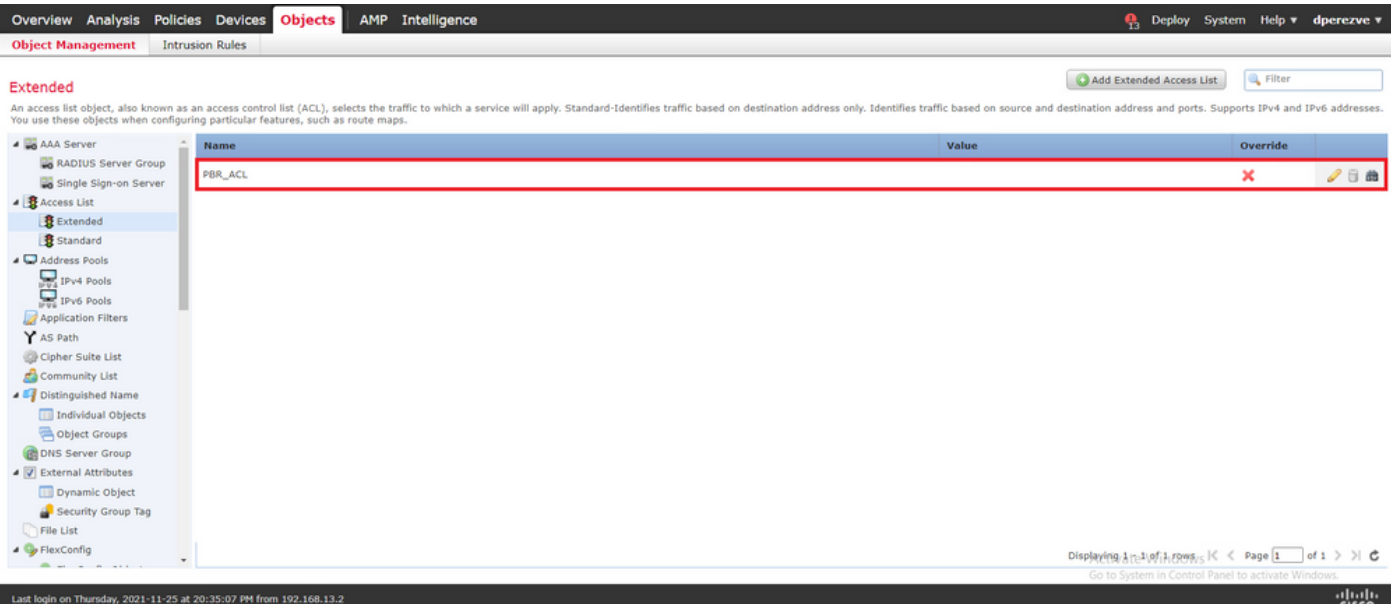

#### 步驟2.配置PBR路由對映

配置PBR訪問清單後,將其分配給路由對映。路由對映根據訪問清單中定義的match子句評估流量 。

發生匹配後,路由對映會執行路由策略中定義的操作。

要定義路由對映,請導航至 **Objects > Object Management** 並選取 **Route Map** 目錄中的URL。

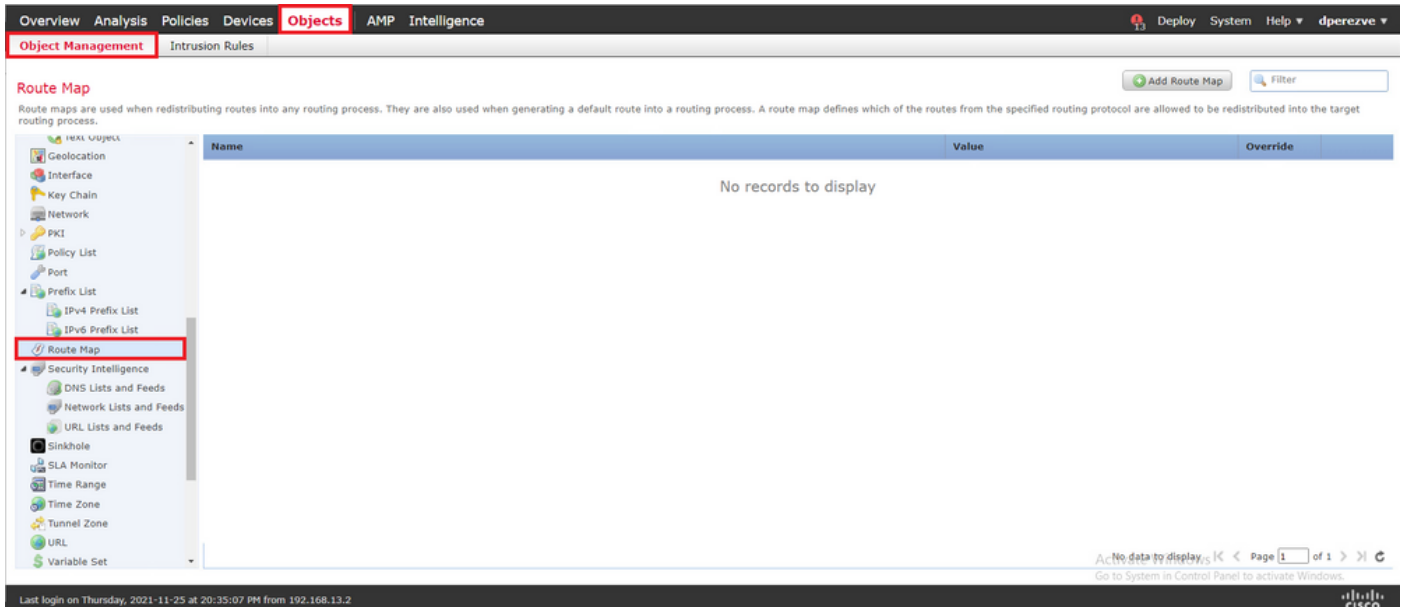

按一下 **Add Route Map** >。在 **New Route Map Object** 為對象指定名稱,然後按一下 **Add** 以建立新的路由對 映條目。

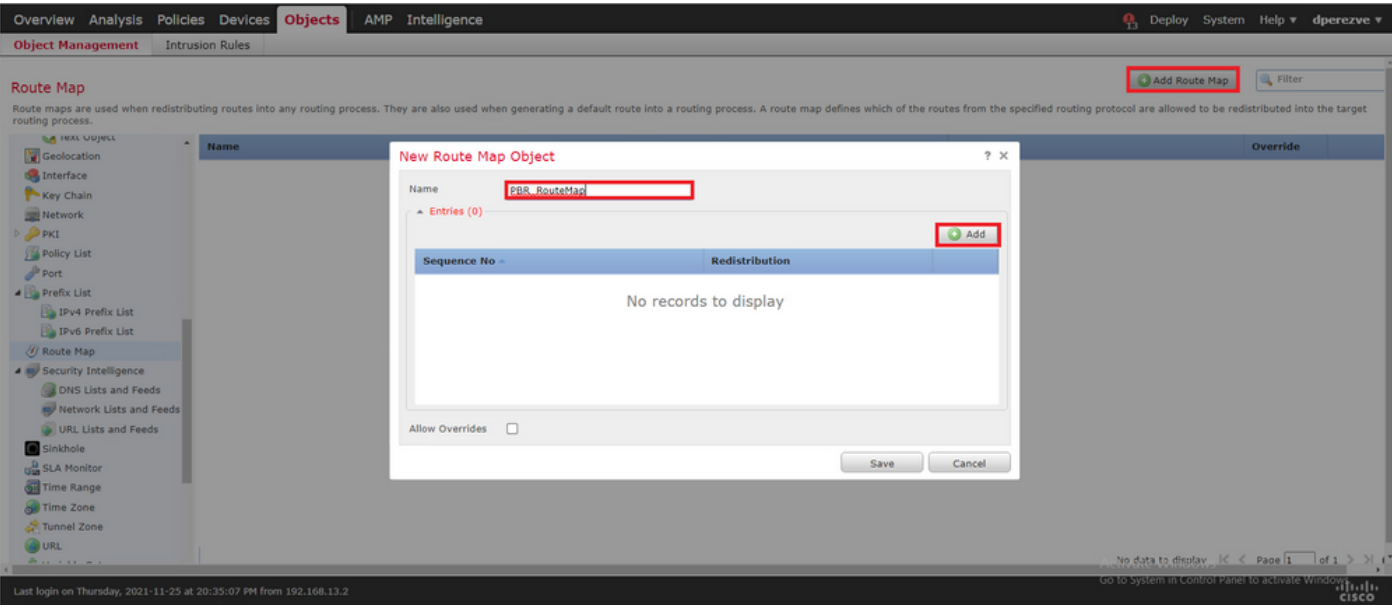

在 **Add Route Map Entry** 視窗中,定義新條目的位置的序號。

導航至 IPv4 > Match Clauses 並在中選擇Extended **Available Access List** 下拉選單。

選擇在步驟1中建立的訪問清單對象。

按一下 **Add** 建立條目。

註:FTD支援最多65536(從0到65535)個不同的專案。數字越小,優先順序評估就越高。

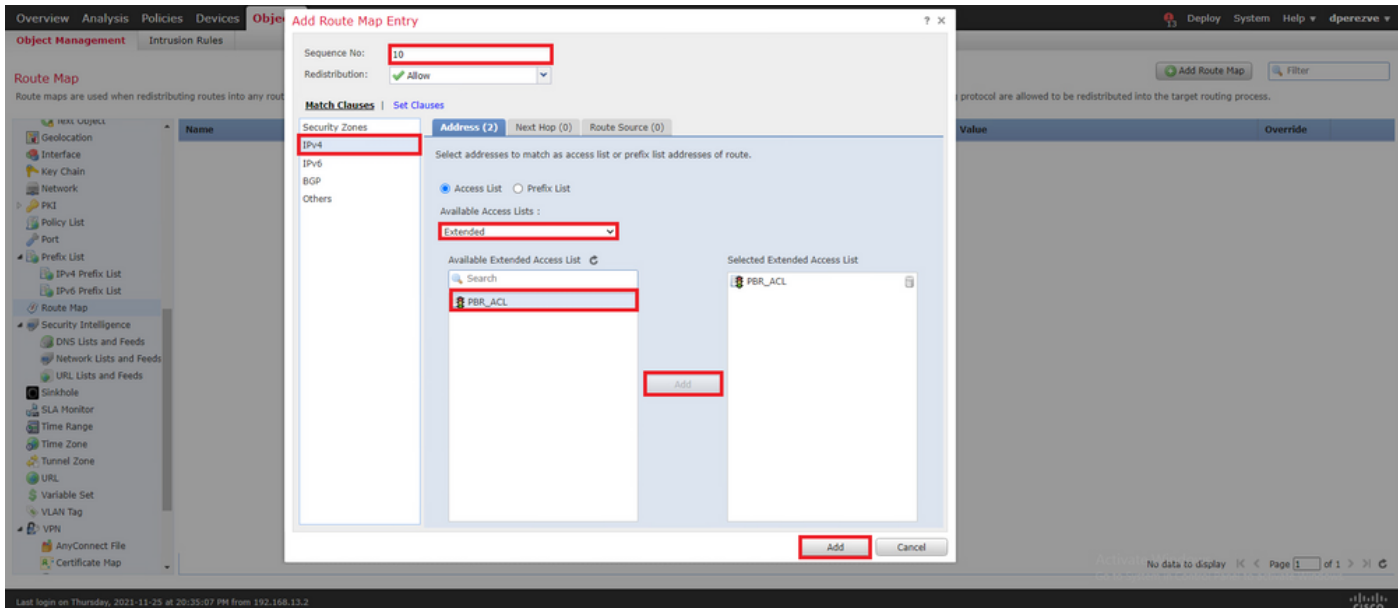

按一下 **Save** . 將對象新增到對象清單。

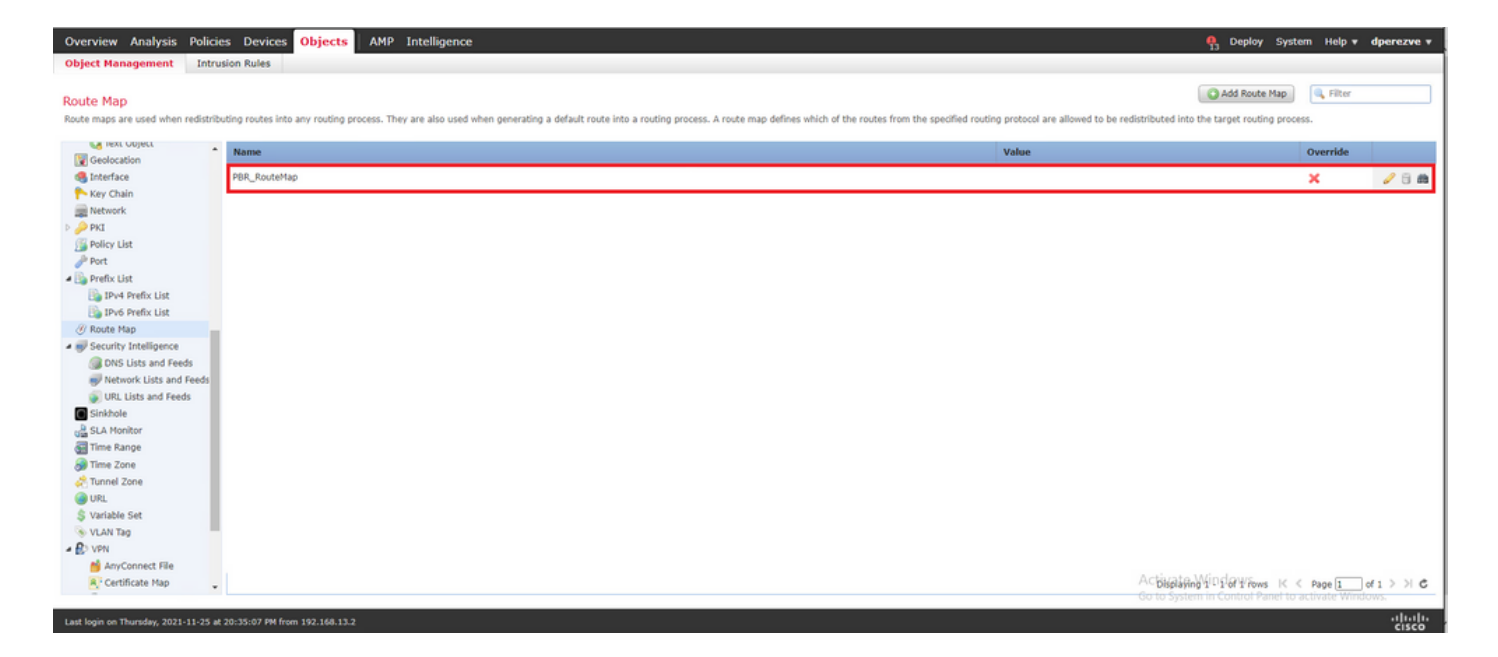

#### 步驟3.配置FlexConfig文本對象

下一步涉及定義代表每個電路的預設網關的FlexConfig文本對象。這些文本對象稍後將用於將 PBR與SLA關聯的FlexConfig對象的配置中。

要定義FlexConfig文本對象,請導航至 **Objects > Object Management** 並選取 **Text Object** 在 **FlexConfig** 目錄 中的類別。

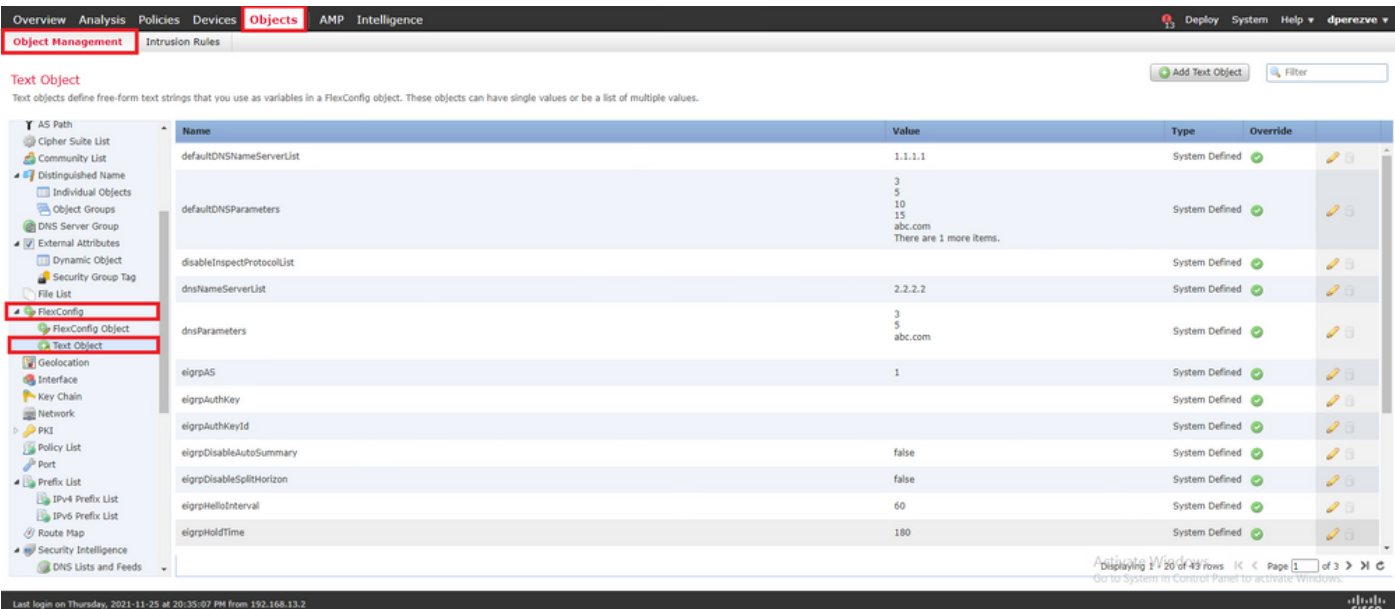

按一下 **Add Text Object** .在 **Add Text Object** 視窗中,為代表主網關的對象分配名稱,並指定此裝置的 IPv4地址。

按一下 **Save** 以新增新對象。

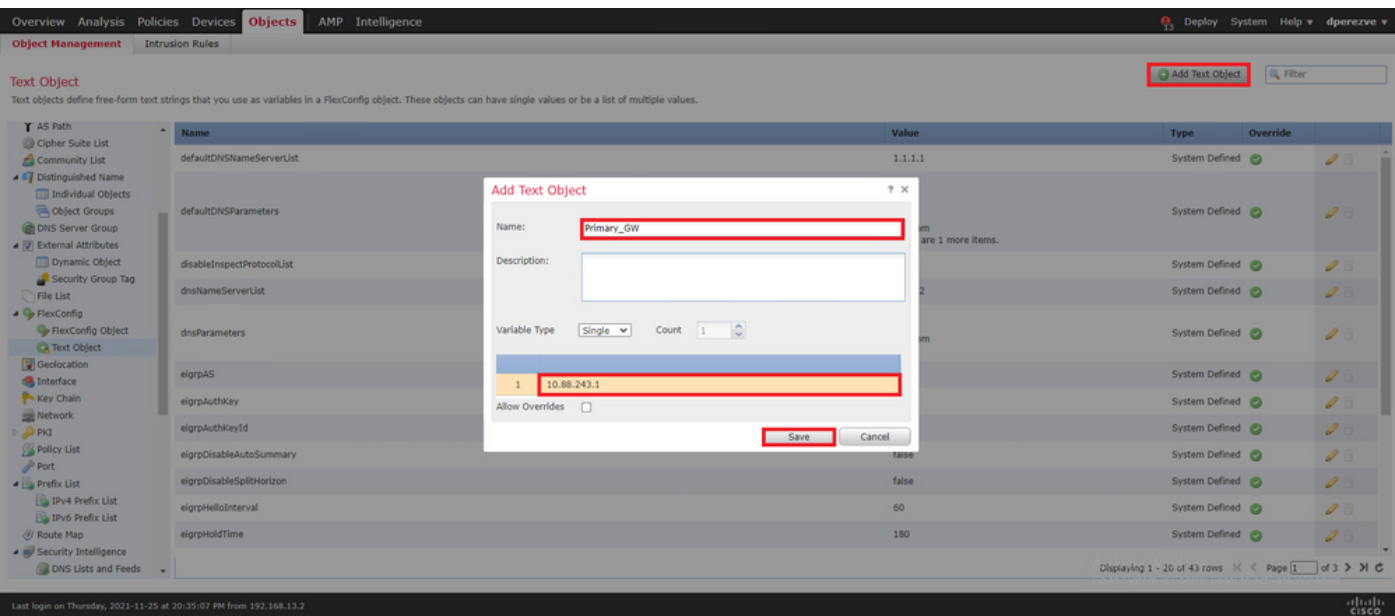

按一下 **Add Text Object** 再次建立第二個對象,這次是備份電路上的Gateway。

使用適當的名稱和IP地址填充新對象,然後按一下 **Save** .

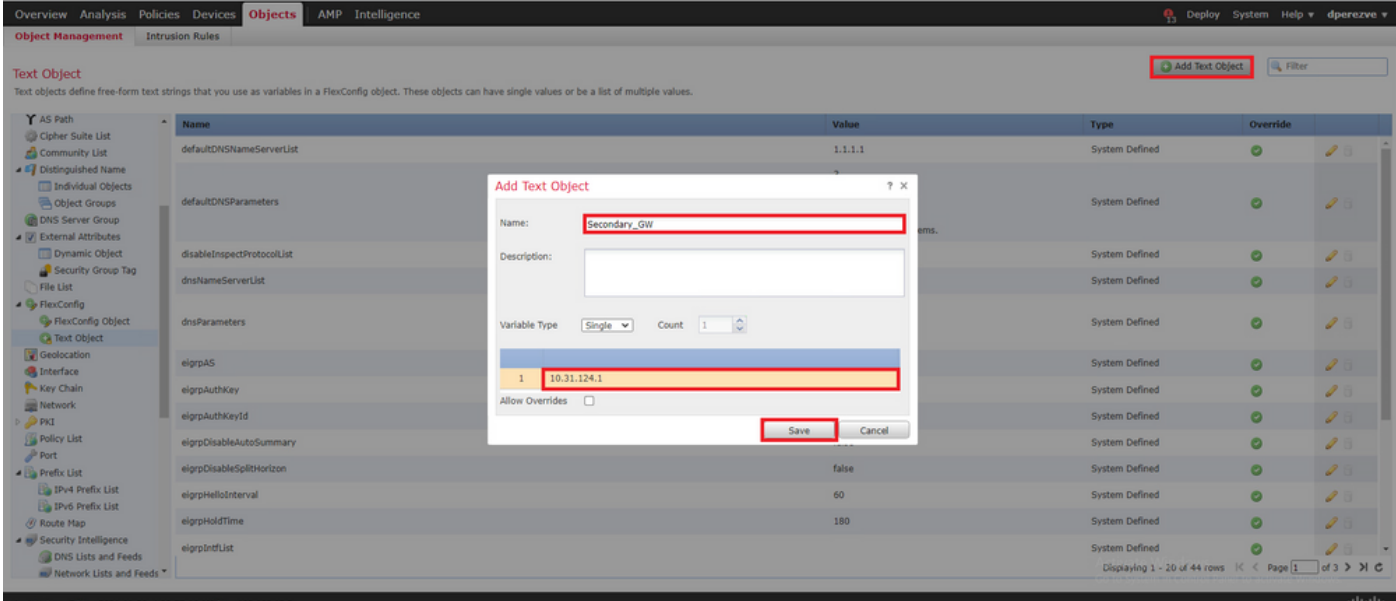

必須將兩個對象和預設對象一起新增到清單中。

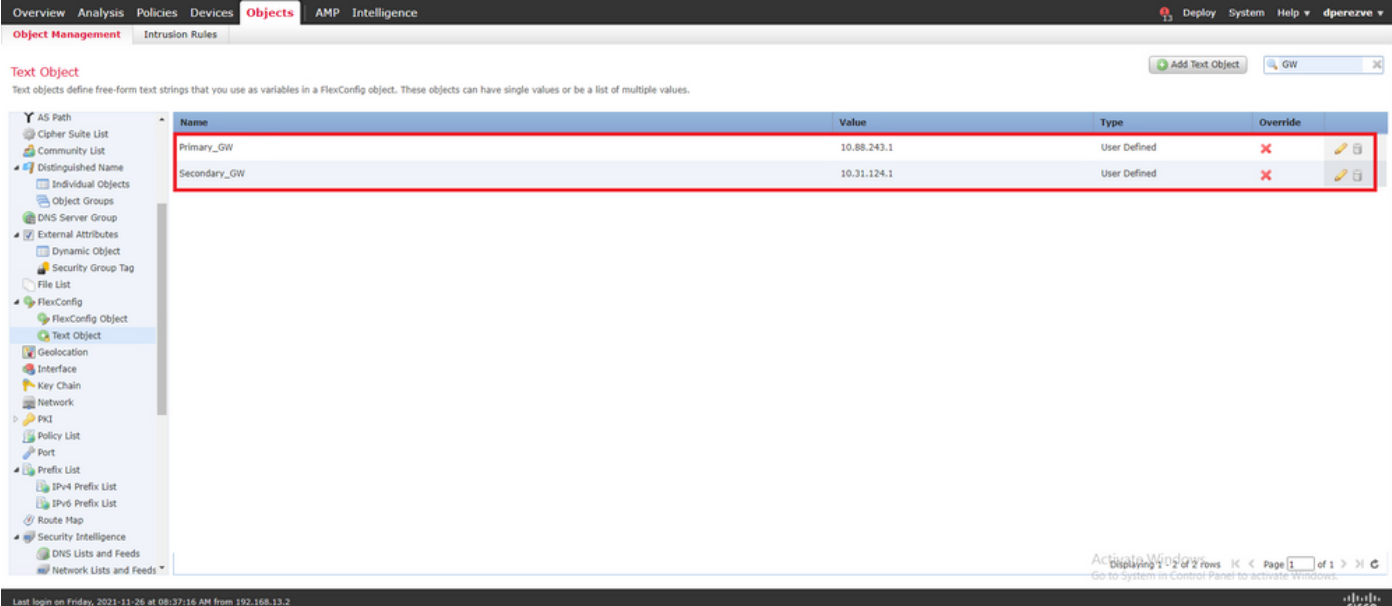

#### 步驟4.配置SLA監控器

要定義用於監控到每個網關連線的SLA對象,請導航至 **Objects > Object Management** 並選取 **SLA Monitor** 目錄中的URL。

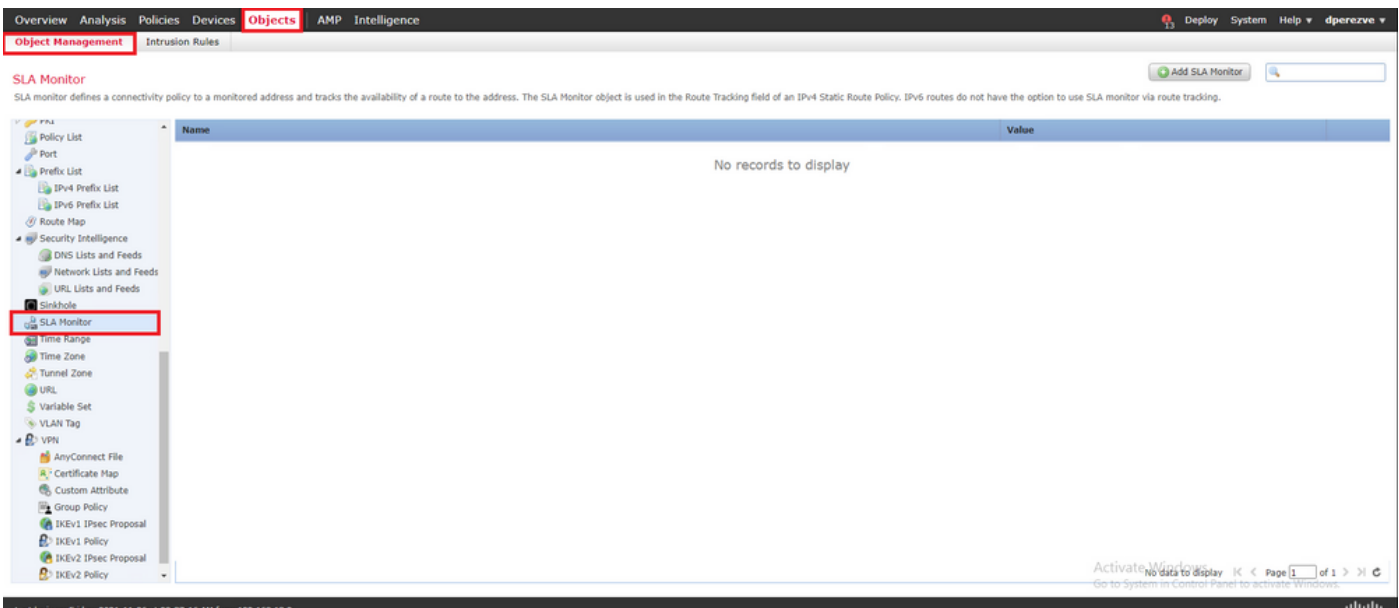

選擇 **Add SLA Monitor** 對象。

在 **New SLA Monitor** 視窗中,定義名稱以及SLA操作的識別符號、必須監控的裝置的IP地址(在本例中 為主網關),以及裝置可訪問的介面或區域。

此外,還可以調整超時和閾值。按一下 **Save** .

注意:FTD最多支援2000個SLA操作。SLA ID的值範圍為1到2147483647。

注意:如果未指定超時和閾值,則FTD將使用預設計時器:每種情況下為5000毫秒。

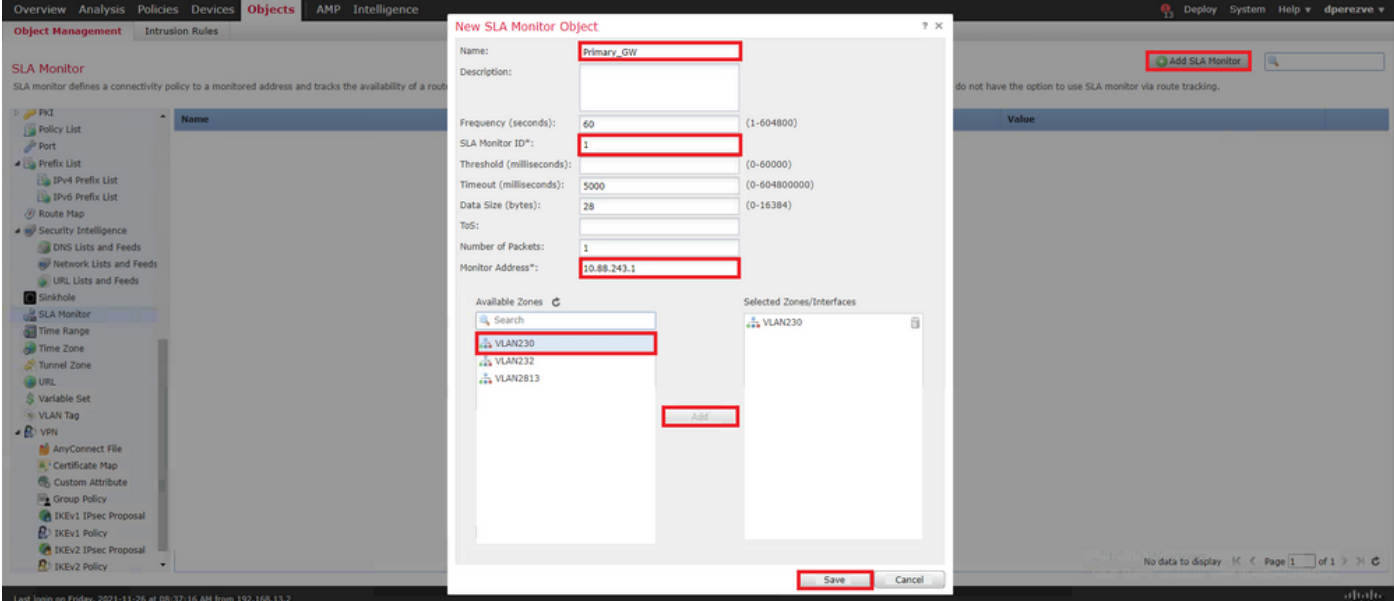

選擇 **Add SLA Monitor** 按鈕再次出現,以建立第二個對象,這次為網關上的備份電路。

使用適當資訊填充新對象,確保SLA ID與為主網關定義的不同,並儲存更改。

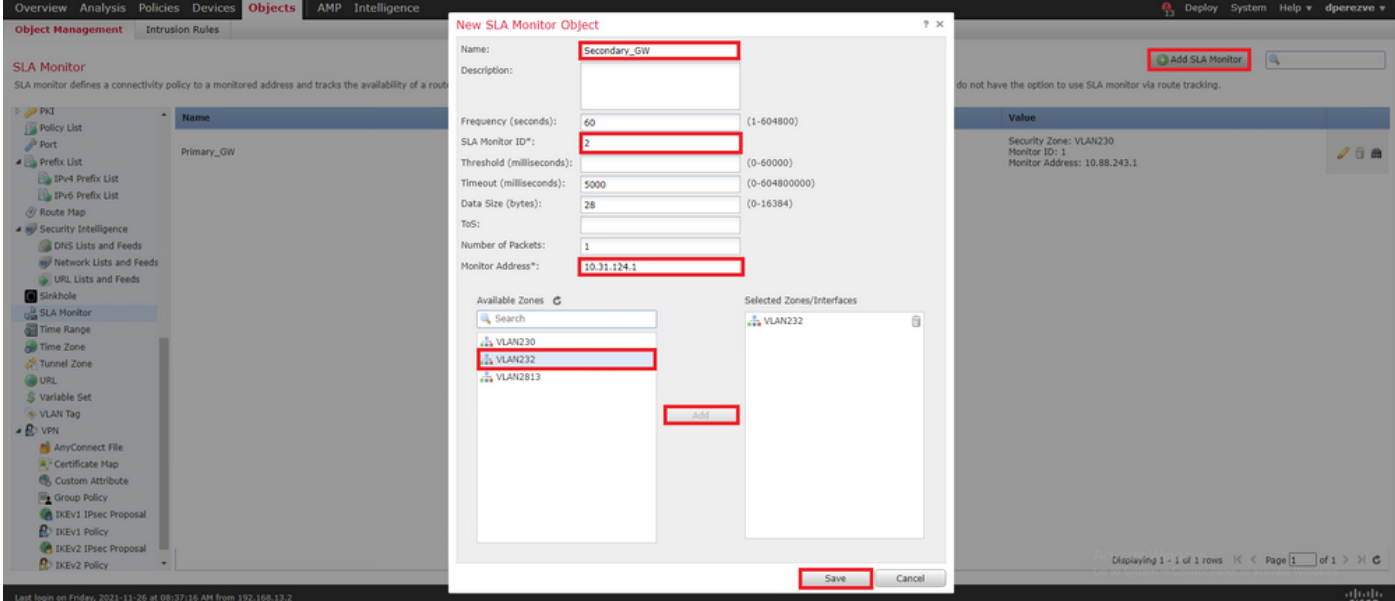

必須將兩個對象新增到清單中。

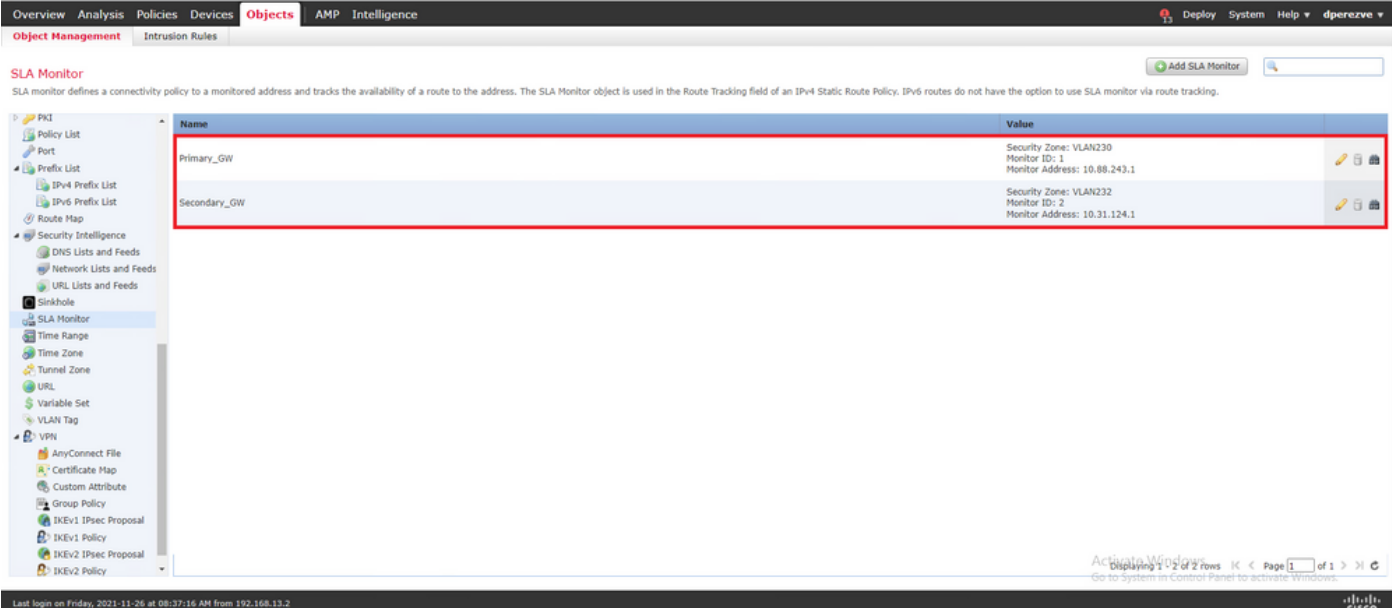

#### 步驟4.使用路由跟蹤配置靜態路由

建立IP SLA對象後,為每個網關定義路由並將其與SLA關聯。

這些路由實際上並不提供從內部到外部的連線(所有路由都是通過PBR執行的),相反,它們需要 通過SLA跟蹤到網關的連線。

要配置靜態路由,請導航至 **Devices > Device Management** 中,編輯手頭的FTD並選擇 **Static Route** 在目錄 內 **Routing** 頁籤。

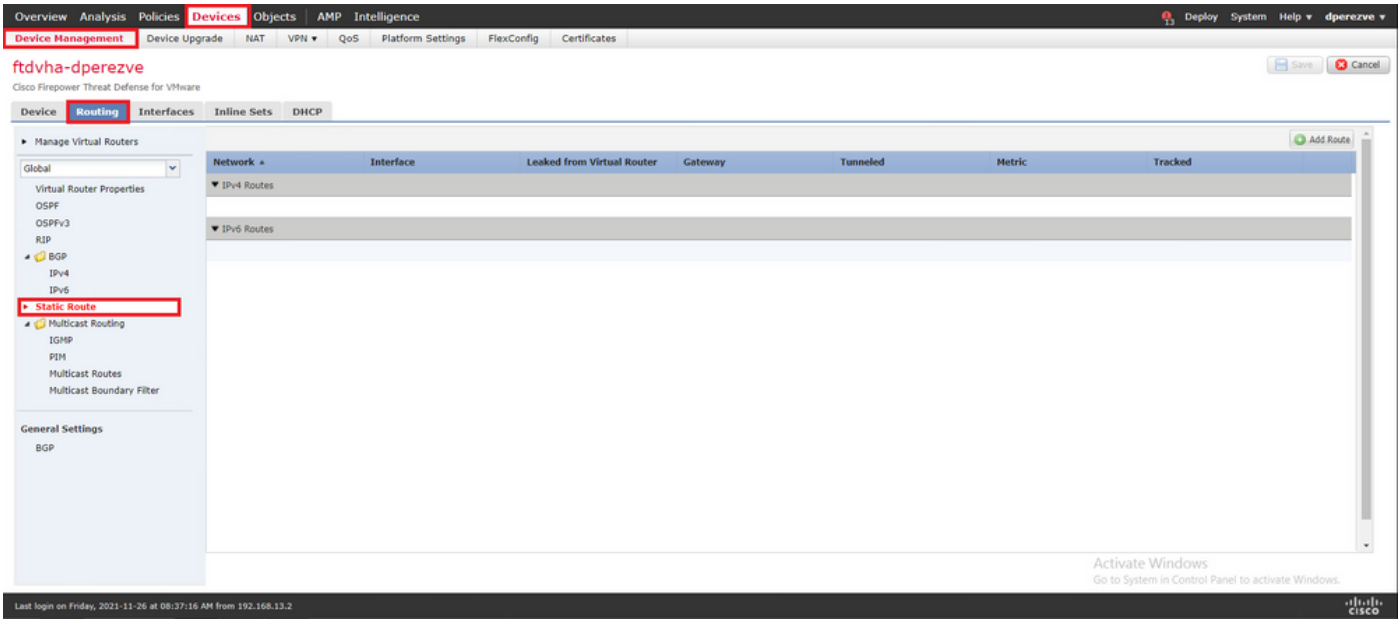

在 **Add Static Route Configuration** 視窗,在Interface下拉選單中,指定必須能夠訪問主網關的介面的名稱 。

然後在中選擇目標網路和主網關 **Gateway** 下拉選單。

指定路由的度量並在 **Route Track** 下拉選單,並為步驟3中建立的主網關選擇SLA對象。

按一下OK新增新路由。

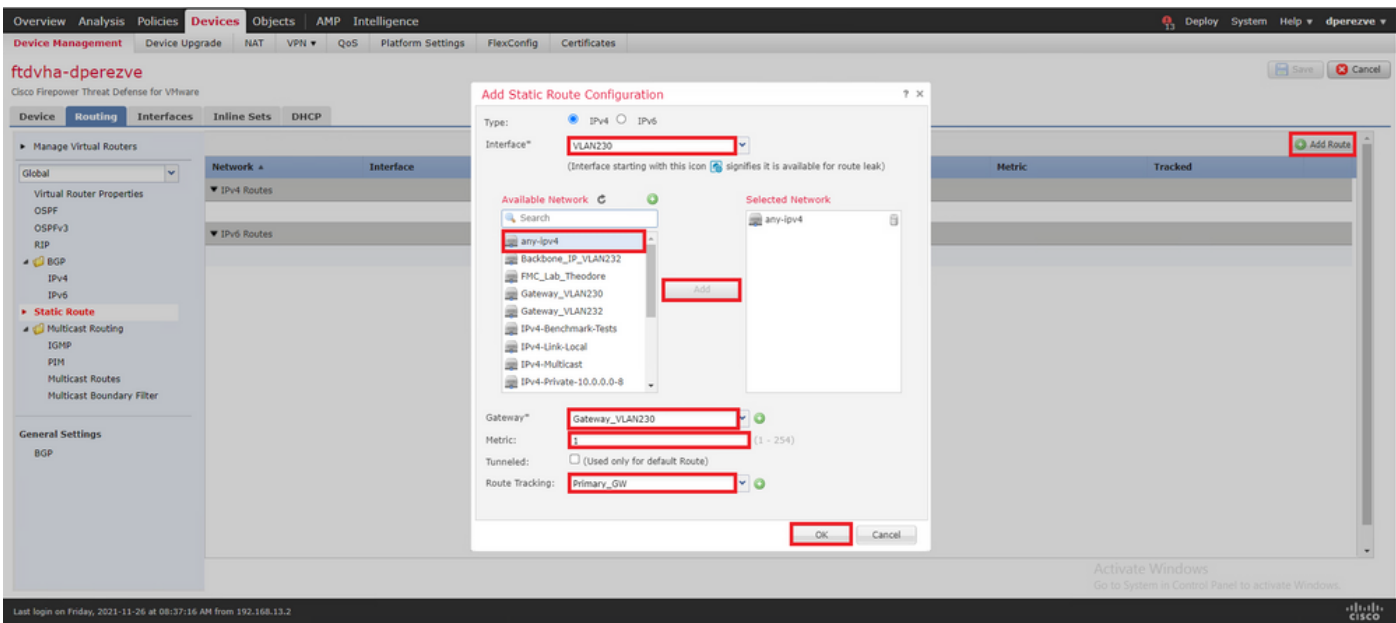

必須為備份網關配置第二個靜態路由。

按一下 **Add Route** 定義新的靜態路由。

填寫 **Add Static Route Configuration** 與備份網關的資訊匹配,並確保此路由的度量高於第一個路由中配 置的度量。

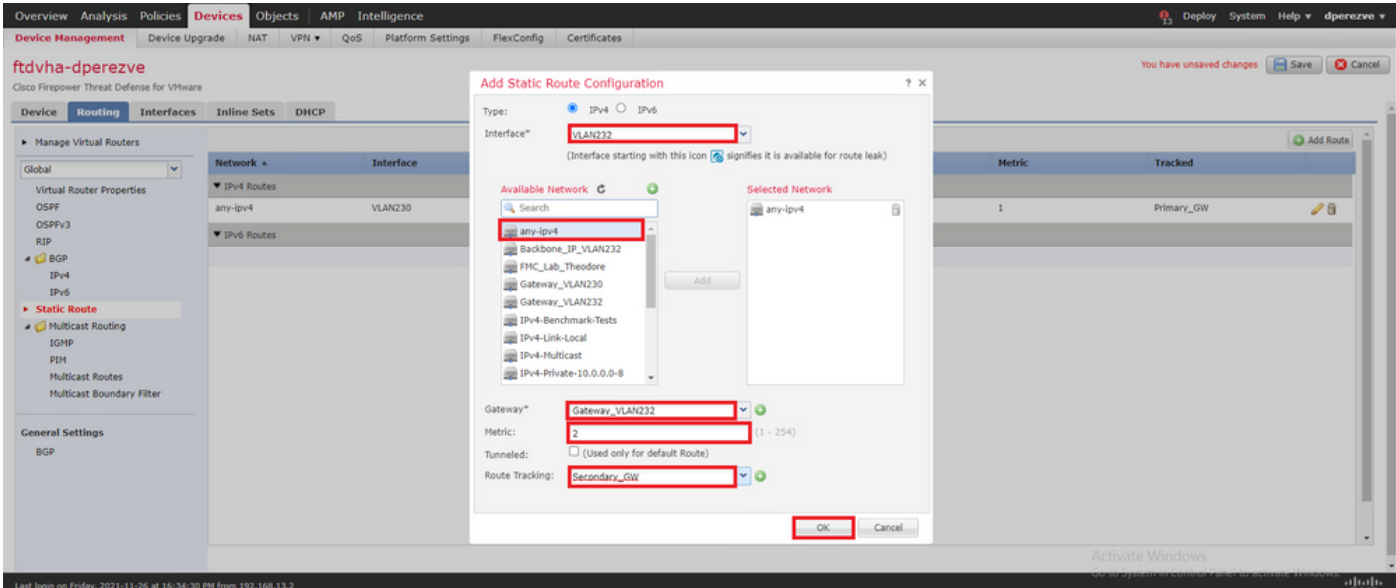

必須將兩條路由新增到清單中。

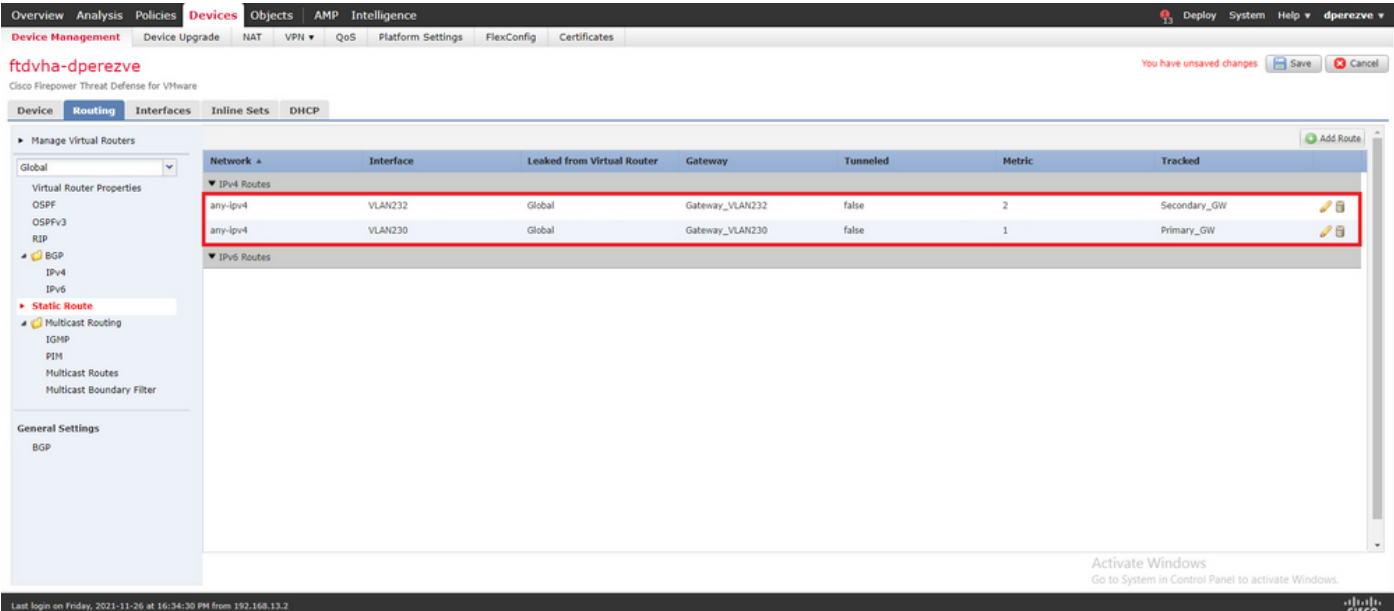

## 步驟5.配置PBR FlexConfig對象

在用於PBR的路由對映下啟用SLA,並在FTD的介面中應用此路由對映。

到目前為止,路由對映只與定義匹配條件的訪問清單相關聯。但是,FMC GUI不支援最後的調整 ,因此需要FlexConfig對象。

要定義PBR FlexConfig對象,請導航至 **Objects > Object Management** 並選取 **FlexConfig Object** 在 **FlexConfig** 目錄中的類別。

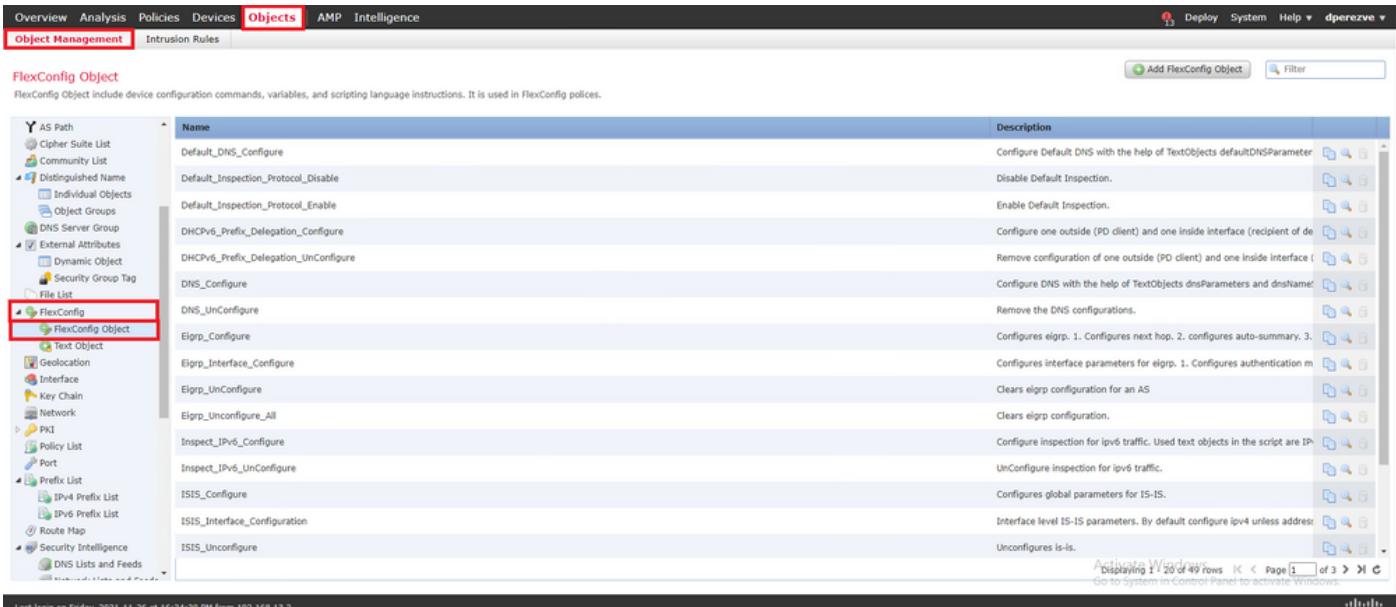

選擇 **Add FlexConfig Object** 按鈕。在 **Add FlexConfig Object** 視窗分配名稱並導航至 **Insert > Insert Policy Object > Route Map** .

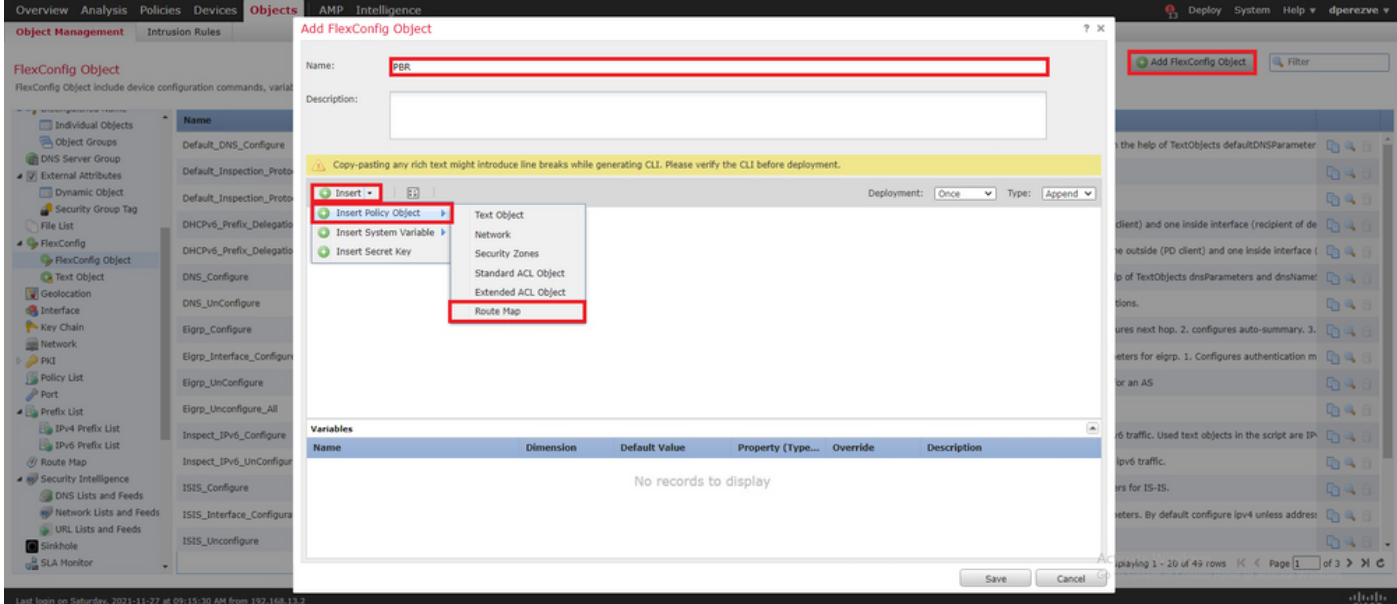

在 **Insert Route Map Variable** 視窗中,為變數指定一個名稱,並選擇在步驟2中建立的PBR對象。

按一下 **Save** 將路由對映新增為FlexConfig對象的一部分。

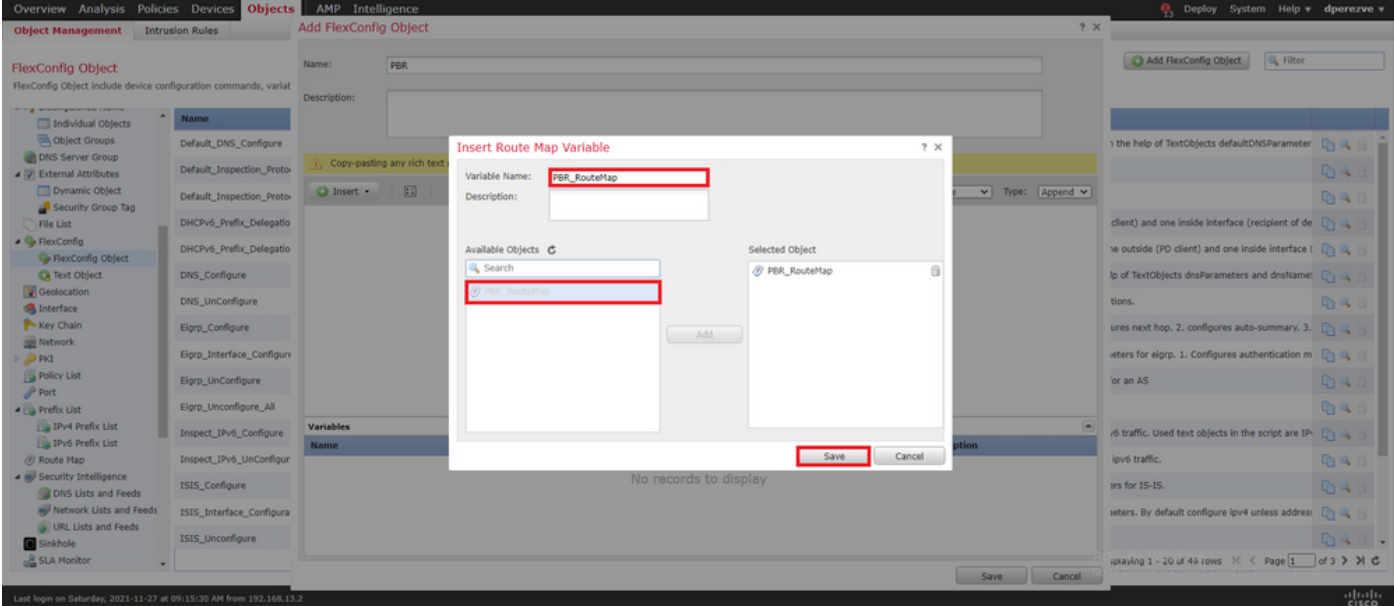

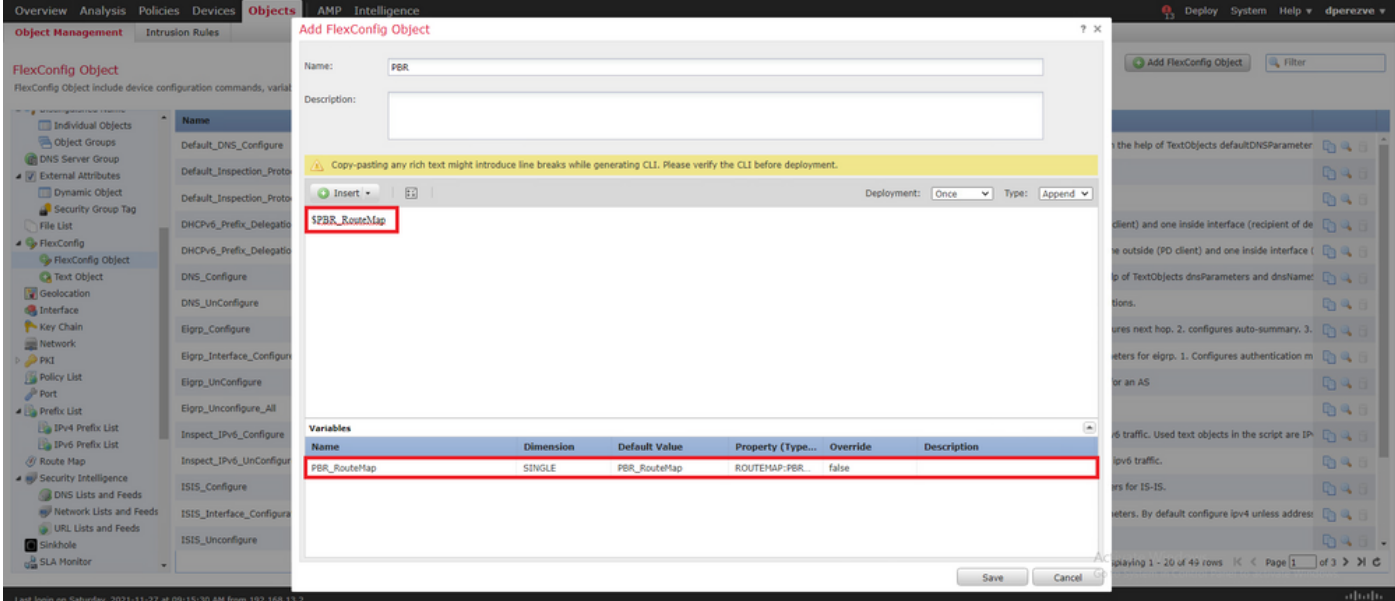

除了路由對映變數之外,我們還必須新增代表每個網關(在步驟3中定義)的FlexConfig文本對象。 在 **Add FlexConfig Object** 視窗導航至 **Insert > Insert Policy Object > Text Object** .

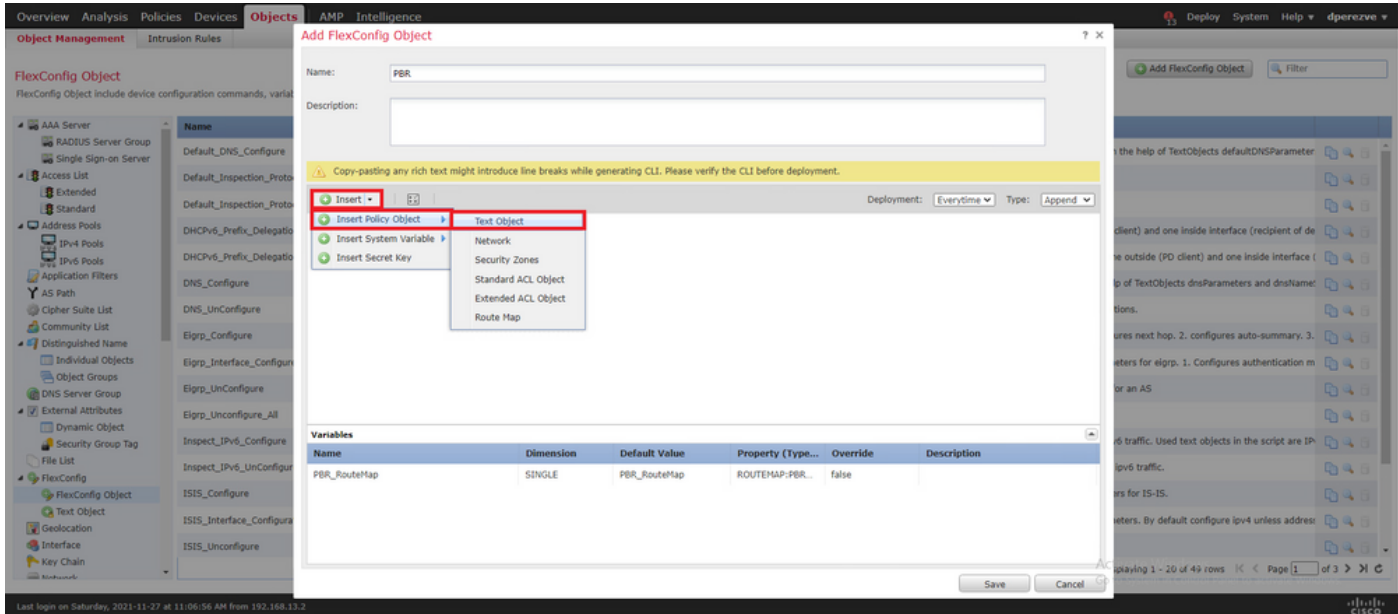

在 **Insert Text Object Variable** 視窗為變數指定名稱,並選擇代表步驟3中定義的主網關的文本對象。

按一下 **Save** 按鈕將其新增到FlexConfig對象。

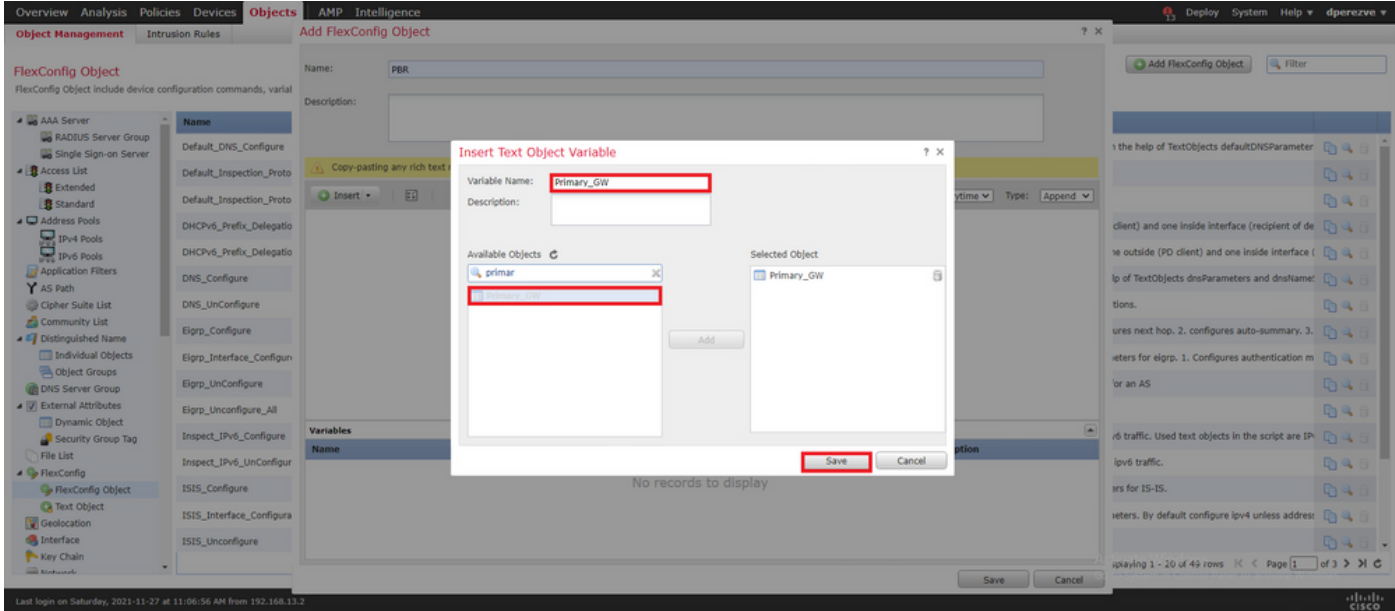

對備份網關重複上述最後步驟。在過程結束時,必須將這兩個變數附加到FlexConfig對象。

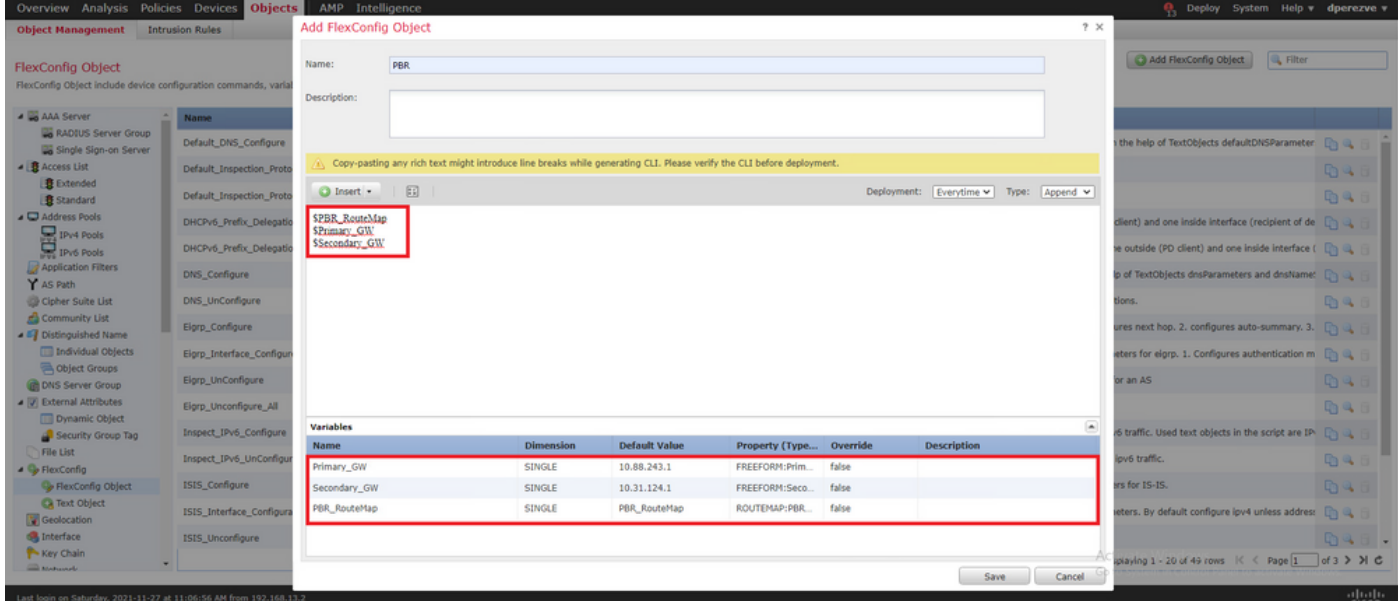

PBR配置的語法必須與Cisco ASA中的語法相同。路由對映的序列號必須與步驟2中配置的序列號 (本例中為10)以及SLA ID匹配。

要配置PBR以檢查下一跳的可用性,請 **set ip next-hop verify-availability** 必須使用command。

必須將路由對映應用於內部介面,本例中為VLAN2813。使用 **policy-route route-map** 命令。

按一下 **Save** 配置完成後。

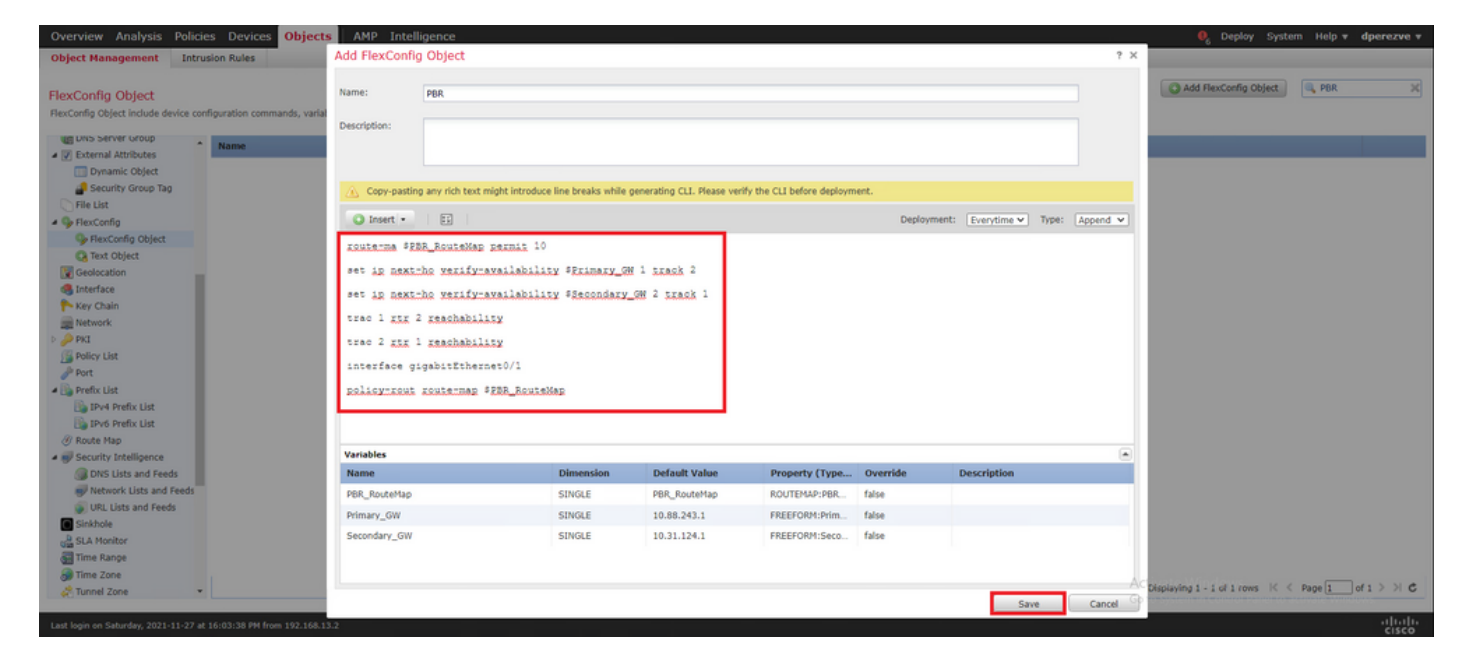

### 必須將FlexConfig對象新增到清單中。

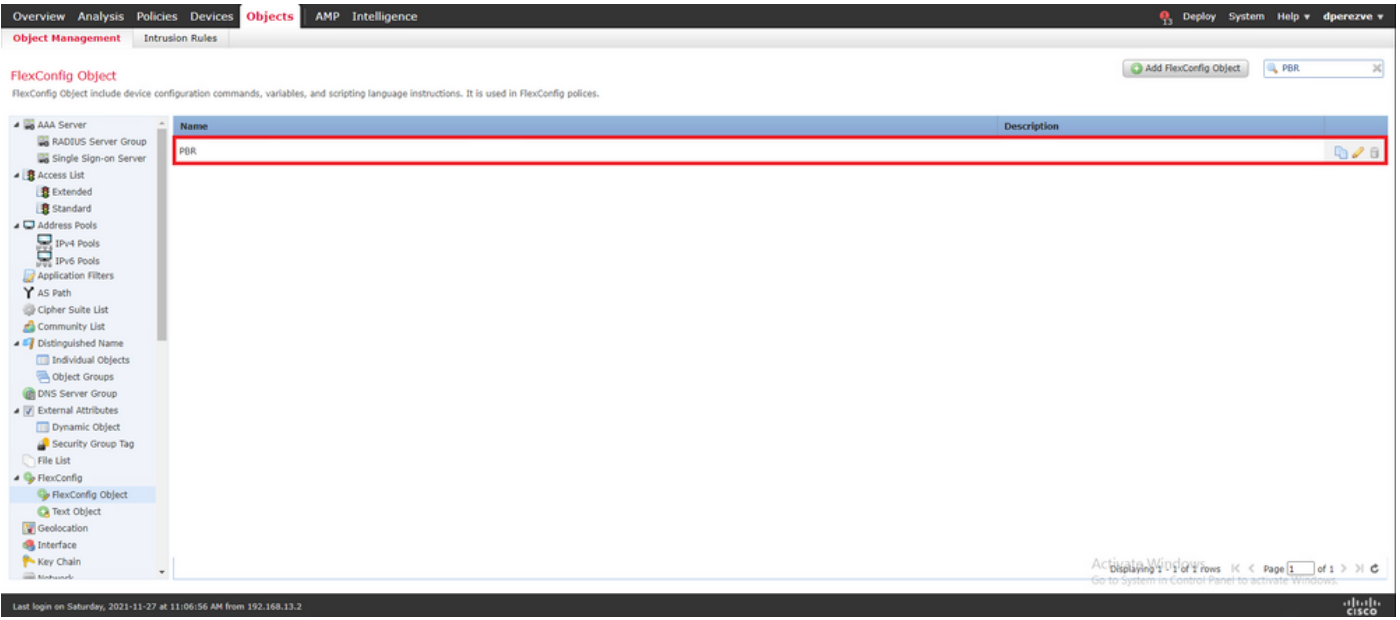

### 步驟6.將PBR FlexConfig對象分配到FlexConfig策略

導航至 **Devices > FlexConfig** 並編輯手頭的FlexConfig策略。

選擇中的PBR FlexConfig對象 **Available FlexConfig** 目錄、儲存變更和部署變更至FTD。

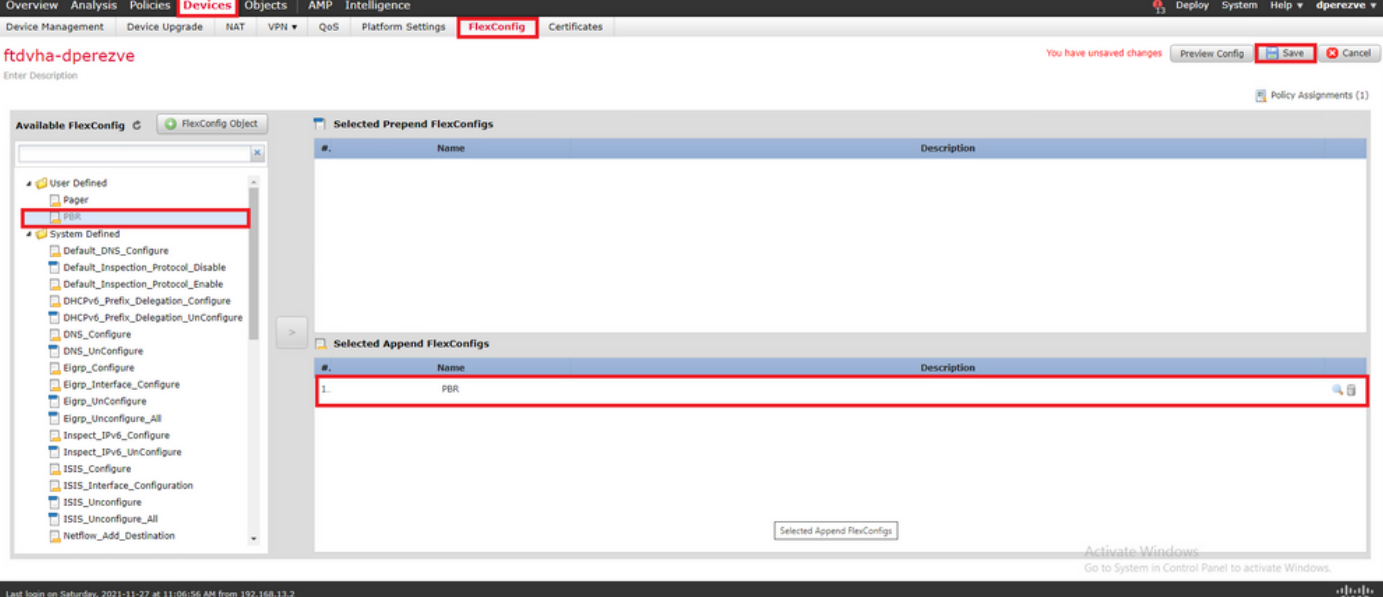

## 驗證

#### 部署完成後,FTD必須定期向受監控裝置傳送ICMP回應請求,以確保連線能力。同時,必須將到達 主網關的跟蹤路由新增到路由表中。

firepower# show route-map route-map PBR\_RouteMap, permit, sequence 10 Match clauses: ip address (access-lists): PBR\_ACL Set clauses: ip next-hop verify-availability 10.88.243.1 1 track 2 [up] ip next-hop verify-availability 10.31.124.1 2 track 1 [up] firepower# show route Codes: L local, C - connected, S - static, R - RIP, M - mobile, B - BGP D - EIGRP, EX - EIGRP external, O - OSPF, IA - OSPF inter area N1 - OSPF NSSA external type 1, N2 - OSPF NSSA external type 2 E1 -OSPF external type 1, E2 - OSPF external type 2, V - VPN i - IS-IS, su - IS-IS summary, L1 - IS-IS level-1, L2 - IS-IS level-2 ia - IS-IS inter area, \* - candidate default, U - per-user static route o - ODR, P - periodic downloaded static route, + - replicated route SI - Static InterVRF Gateway of last resort is 10.88.243.1 to network 0.0.0.0 S\* 0.0.0.0 0.0.0.0 [1/0] via 10.88.243.1, VLAN230 C 10.31.124.0 255.255.255.0 is directly connected, VLAN232 L 10.31.124.25 255.255.255.255 is directly connected, VLAN232 C 10.88.243.0 255.255.255.0 is directly connected, VLAN230 L 10.88.243.60 255.255.255.255 is directly connected, VLAN230 C 192.168.13.0 255.255.255.0 is directly connected, VLAN2813 L 192.168.13.1 255.255.255.255 is directly connected, VLAN2813

#### 由於與主網關的連線已開啟,因此來自內部子網(VLAN2813)的流量必須通過主ISP電路轉發。

firepower# packet-tracer input vlan2813 icmp 192.168.13.2 8 0 8.8.8.8 detailed Phase: 1 Type: PBR-LOOKUP Subtype: policy-route Result: ALLOW Config: route-map PBR\_RouteMap permit 10 match ip address PBR\_ACL set ip next-hop verify-availability 10.88.243.1 1 track 2 set ip next-hop verify-availability 10.31.124.1 2 track 1 Additional Information: Matched route-map PBR\_RouteMap, sequence 10, permit Found next-hop 10.88.243.1 using egress ifc VLAN230 Phase: 2 Type: ACCESS-LIST Subtype: log Result: ALLOW Config: access-group CSM\_FW\_ACL\_ global access-list CSM\_FW\_ACL\_ advanced trust ip ifc VLAN2813 object VLAN2813 any rule-id 268437505 event-log flowend access-list CSM\_FW\_ACL\_ remark rule-id 268437505: PREFILTER POLICY: ftdvha-dperezve accesslist CSM\_FW\_ACL\_ remark rule-id 268437505: RULE: Internet\_Traffic Additional Information: Forward Flow based lookup yields rule: in id=0x1461708f7a90, priority=12, domain=permit, trust hits=172250, user\_data=0x146183cf8380, cs\_id=0x0, use\_real\_addr, flags=0x0, protocol=0 src ip/id=192.168.13.0, mask=255.255.255.0, port=0, tag=any, ifc=VLAN2813(vrfid:0) dst ip/id=0.0.0.0, mask=0.0.0.0, port=0, tag=any, ifc=any, vlan=0, dscp=0x0, nsg\_id=none input\_ifc=any, output\_ifc=any Phase: 3 Type: CONN-SETTINGS Subtype: Result: ALLOW Config: classmap class-default match any policy-map global\_policy class class-default set connection advanced-options UM\_STATIC\_TCP\_MAP service-policy global\_policy global Additional Information: Forward Flow based lookup yields rule: in id=0x146170d472a0, priority=7, domain=conn-set,

deny=false hits=176701, user\_data=0x146170d413f0, cs\_id=0x0, use\_real\_addr, flags=0x0, protocol=0 src ip/id=0.0.0.0, mask=0.0.0.0, port=0, tag=any dst ip/id=0.0.0.0, mask=0.0.0.0, port=0, tag=any, dscp=0x0, nsg\_id=none input\_ifc=VLAN2813(vrfid:0), output\_ifc=any Phase: 4 Type: NAT Subtype: Result: ALLOW Config: nat (VLAN2813,VLAN230) after-auto source dynamic VLAN2813 interface Additional Information: Forward Flow based lookup yields rule: in id=0x146170013860, priority=6, domain=nat, deny=false hits=168893, user\_data=0x1461af306540, cs\_id=0x0, flags=0x0, protocol=0 src ip/id=192.168.13.0, mask=255.255.255.0, port=0, tag=any dst ip/id=0.0.0.0, mask=0.0.0.0, port=0, tag=any, dscp=0x0, nsg\_id=none input\_ifc=VLAN2813(vrfid:0), output\_ifc=VLAN230(vrfid:0) Phase: 5 Type: NAT Subtype: per-session Result: ALLOW Config: Additional Information: Forward Flow based lookup yields rule: in id=0x1461af9c3320, priority=0, domain=nat-per-session, deny=true hits=188129, user\_data=0x0, cs\_id=0x0, reverse, use\_real\_addr, flags=0x0, protocol=0 src ip/id=0.0.0.0, mask=0.0.0.0, port=0, tag=any dst ip/id=0.0.0.0, mask=0.0.0.0, port=0, tag=any, dscp=0x0, nsg\_id=none input\_ifc=any, output\_ifc=any Phase: 6 Type: IP-OPTIONS Subtype: Result: ALLOW Config: Additional Information: Forward Flow based lookup yields rule: in id=0x1461aff02da0, priority=0, domain=inspect-ip-options, deny=true hits=176710, user\_data=0x0, cs\_id=0x0, reverse, flags=0x0, protocol=0 src ip/id=0.0.0.0, mask=0.0.0.0, port=0, tag=any dst ip/id=0.0.0.0, mask=0.0.0.0, port=0, tag=any, dscp=0x0, nsg\_id=none input\_ifc=VLAN2813(vrfid:0), output\_ifc=any Phase: 7 Type: ACCESS-LIST Subtype: log Result: ALLOW Config: access-group CSM\_FW\_ACL\_ global access-list CSM\_FW\_ACL\_ advanced trust ip ifc VLAN2813 object VLAN2813 any rule-id 268437505 event-log flow-end access-list CSM\_FW\_ACL\_ remark rule-id 268437505: PREFILTER POLICY: ftdvha-dperezve access-list CSM\_FW\_ACL\_ remark ruleid 268437505: RULE: Internet\_Traffic Additional Information: Forward Flow based lookup yields rule: in id=0x1461708f7a90, priority=12, domain=permit, trust hits=172250, user\_data=0x146183cf8380, cs\_id=0x0, use\_real\_addr, flags=0x0, protocol=0 src ip/id=192.168.13.0, mask=255.255.255.0, port=0, tag=any, ifc=VLAN2813(vrfid:0) dst ip/id=0.0.0.0, mask=0.0.0.0, port=0, tag=any, ifc=any, vlan=0, dscp=0x0, nsg\_id=none input\_ifc=any, output\_ifc=any Phase: 8 Type: CONN-SETTINGS Subtype: Result: ALLOW Config: classmap class-default match any policy-map global\_policy class class-default set connection advanced-options UM\_STATIC\_TCP\_MAP service-policy global\_policy global Additional Information: Forward Flow based lookup yields rule: in id=0x146170d472a0, priority=7, domain=conn-set, deny=false hits=176702, user\_data=0x146170d413f0, cs\_id=0x0, use\_real\_addr, flags=0x0, protocol=0 src ip/id=0.0.0.0, mask=0.0.0.0, port=0, tag=any dst ip/id=0.0.0.0, mask=0.0.0.0, port=0, tag=any, dscp=0x0, nsg\_id=none input\_ifc=VLAN2813(vrfid:0), output\_ifc=any Phase: 9 Type: NAT Subtype: Result: ALLOW Config: nat (VLAN2813,VLAN230) after-auto source dynamic VLAN2813 interface Additional Information: Forward Flow based lookup yields rule: in id=0x146170013860, priority=6, domain=nat, deny=false hits=168893, user\_data=0x1461af306540, cs  $id=0x0$ , flags=0x0, protocol=0 src  $ip/id=192.168.13.0$ , mask=255.255.0, port=0, tag=any dst ip/id=0.0.0.0, mask=0.0.0.0, port=0, tag=any, dscp=0x0, nsg\_id=none input\_ifc=VLAN2813(vrfid:0), output\_ifc=VLAN230(vrfid:0) Phase: 10 Type: NAT Subtype: per-session Result: ALLOW Config: Additional Information: Forward Flow based lookup yields rule: in id=0x1461af9c3320, priority=0, domain=nat-per-session, deny=true hits=188129, user\_data=0x0, cs\_id=0x0, reverse, use\_real\_addr, flags=0x0, protocol=0 src ip/id=0.0.0.0, mask=0.0.0.0, port=0, tag=any dst ip/id=0.0.0.0, mask=0.0.0.0, port=0, tag=any, dscp=0x0, nsg\_id=none input\_ifc=any, output\_ifc=any Phase: 11 Type: IP-OPTIONS Subtype: Result: ALLOW Config: Additional Information: Forward Flow based lookup yields rule: in id=0x1461aff02da0, priority=0, domain=inspect-ip-options, deny=true hits=176710, user\_data=0x0, cs\_id=0x0, reverse, flags=0x0, protocol=0 src ip/id=0.0.0.0, mask=0.0.0.0, port=0, tag=any dst ip/id=0.0.0.0, mask=0.0.0.0, port=0, tag=any, dscp=0x0, nsg\_id=none\_input\_ifc=VLAN2813(vrfid:0), output\_ifc=any Phase: 12 Type: ACCESS-LIST Subtype: log Result: ALLOW Config: access-group CSM\_FW\_ACL\_ global access-list CSM\_FW\_ACL\_ advanced trust ip ifc VLAN2813 object VLAN2813 any rule-id 268437505 event-log flow-end access-list CSM\_FW\_ACL\_ remark rule-id 268437505: PREFILTER POLICY: ftdvha-dperezve access-list CSM\_FW\_ACL\_ remark ruleid 268437505: RULE: Internet\_Traffic Additional Information: Forward Flow based lookup yields rule: in id=0x1461708f7a90, priority=12, domain=permit, trust hits=172250, user\_data=0x146183cf8380, cs\_id=0x0, use\_real\_addr, flags=0x0, protocol=0 src ip/id=192.168.13.0, mask=255.255.255.0, port=0, tag=any, ifc=VLAN2813(vrfid:0) dst ip/id=0.0.0.0, mask=0.0.0.0, port=0, tag=any, ifc=any, vlan=0, dscp=0x0, nsg\_id=none input\_ifc=any, output\_ifc=any Phase: 13 Type: CONN-SETTINGS Subtype: Result: ALLOW Config: class-map class-default match any policy-map global\_policy class class-default set connection advanced-options UM\_STATIC\_TCP\_MAP service-policy global\_policy global Additional Information: Forward Flow based lookup yields rule: in id=0x146170d472a0, priority=7, domain=conn-set, deny=false hits=176702, user\_data=0x146170d413f0, cs\_id=0x0, use\_real\_addr, flags=0x0, protocol=0 src ip/id=0.0.0.0, mask=0.0.0.0, port=0, tag=any dst ip/id=0.0.0.0, mask=0.0.0.0, port=0, tag=any, dscp=0x0, nsg\_id=none input\_ifc=VLAN2813(vrfid:0), output\_ifc=any Phase: 14 Type: NAT Subtype: Result: ALLOW Config: nat (VLAN2813,VLAN230) after-auto source dynamic

VLAN2813 interface Additional Information: Forward Flow based lookup yields rule: in id=0x146170013860, priority=6, domain=nat, deny=false hits=168894, user\_data=0x1461af306540, cs\_id=0x0, flags=0x0, protocol=0 src ip/id=192.168.13.0, mask=255.255.255.0, port=0, tag=any dst ip/id=0.0.0.0, mask=0.0.0.0, port=0, tag=any, dscp=0x0, nsg\_id=none input\_ifc=VLAN2813(vrfid:0), output\_ifc=VLAN230(vrfid:0) Phase: 15 Type: NAT Subtype: per-session Result: ALLOW Config: Additional Information: Forward Flow based lookup yields rule: in id=0x1461af9c3320, priority=0, domain=nat-per-session, deny=true hits=188129, user\_data=0x0, cs\_id=0x0, reverse, use\_real\_addr, flags=0x0, protocol=0 src ip/id=0.0.0.0, mask=0.0.0.0, port=0, tag=any dst ip/id=0.0.0.0, mask=0.0.0.0, port=0, tag=any, dscp=0x0, nsg\_id=none input\_ifc=any, output\_ifc=any Phase: 16 Type: IP-OPTIONS Subtype: Result: ALLOW Config: Additional Information: Forward Flow based lookup yields rule: in id=0x1461aff02da0, priority=0, domain=inspect-ip-options, deny=true hits=176710, user\_data=0x0, cs\_id=0x0, reverse, flags=0x0, protocol=0 src ip/id=0.0.0.0, mask=0.0.0.0, port=0, tag=any dst ip/id=0.0.0.0, mask=0.0.0.0, port=0, tag=any, dscp=0x0, nsg\_id=none input\_ifc=VLAN2813(vrfid:0), output\_ifc=any Phase: 17 Type: ACCESS-LIST Subtype: log Result: ALLOW Config: access-group CSM\_FW\_ACL\_ global access-list CSM\_FW\_ACL\_ advanced trust ip ifc VLAN2813 object VLAN2813 any rule-id 268437505 event-log flow-end access-list CSM\_FW\_ACL\_ remark rule-id 268437505: PREFILTER POLICY: ftdvha-dperezve access-list CSM\_FW\_ACL\_ remark ruleid 268437505: RULE: Internet\_Traffic Additional Information: Forward Flow based lookup yields rule: in id=0x1461708f7a90, priority=12, domain=permit, trust hits=172250, user\_data=0x146183cf8380, cs\_id=0x0, use\_real\_addr, flags=0x0, protocol=0 src ip/id=192.168.13.0, mask=255.255.255.0, port=0, tag=any, ifc=VLAN2813(vrfid:0) dst ip/id=0.0.0.0, mask=0.0.0.0, port=0, tag=any, ifc=any, vlan=0, dscp=0x0, nsg\_id=none input\_ifc=any, output\_ifc=any Phase: 18 Type: CONN-SETTINGS Subtype: Result: ALLOW Config: class-map class-default match any policy-map global\_policy class class-default set connection advanced-options UM\_STATIC\_TCP\_MAP service-policy global\_policy global Additional Information: Forward Flow based lookup yields rule: in id=0x146170d472a0, priority=7, domain=conn-set, deny=false hits=176702, user\_data=0x146170d413f0, cs\_id=0x0, use\_real\_addr, flags=0x0, protocol=0 src ip/id=0.0.0.0, mask=0.0.0.0, port=0, tag=any dst ip/id=0.0.0.0, mask=0.0.0.0, port=0, tag=any, dscp=0x0, nsg\_id=none input\_ifc=VLAN2813(vrfid:0), output\_ifc=any Phase: 19 Type: NAT Subtype: Result: ALLOW Config: nat (VLAN2813,VLAN230) after-auto source dynamic VLAN2813 interface Additional Information: Forward Flow based lookup yields rule: in id=0x146170013860, priority=6, domain=nat, deny=false hits=168894, user\_data=0x1461af306540, cs\_id=0x0, flags=0x0, protocol=0 src ip/id=192.168.13.0, mask=255.255.255.0, port=0, tag=any dst ip/id=0.0.0.0, mask=0.0.0.0, port=0, tag=any, dscp=0x0, nsg\_id=none input\_ifc=VLAN2813(vrfid:0), output\_ifc=VLAN230(vrfid:0) Phase: 20 Type: NAT Subtype: per-session Result: ALLOW Config: Additional Information: Forward Flow based lookup yields rule: in id=0x1461af9c3320, priority=0, domain=nat-per-session, deny=true hits=188130, user\_data=0x0, cs\_id=0x0, reverse, use\_real\_addr, flags=0x0, protocol=0 src ip/id=0.0.0.0, mask=0.0.0.0, port=0, tag=any dst ip/id=0.0.0.0, mask=0.0.0.0, port=0, tag=any, dscp=0x0, nsg\_id=none input\_ifc=any, output\_ifc=any Phase: 21 Type: IP-OPTIONS Subtype: Result: ALLOW Config: Additional Information: Forward Flow based lookup yields rule: in id=0x1461aff02da0, priority=0, domain=inspect-ip-options, deny=true hits=176710, user\_data=0x0, cs\_id=0x0, reverse, flags=0x0, protocol=0 src ip/id=0.0.0.0, mask=0.0.0.0, port=0, tag=any dst ip/id=0.0.0.0, mask=0.0.0.0, port=0, tag=any, dscp=0x0, nsg\_id=none input\_ifc=VLAN2813(vrfid:0), output\_ifc=any Phase: 22 Type: ACCESS-LIST Subtype: log Result: ALLOW Config: access-group CSM\_FW\_ACL\_ global access-list CSM\_FW\_ACL\_ advanced trust ip ifc VLAN2813 object VLAN2813 any rule-id 268437505 event-log flow-end access-list CSM\_FW\_ACL\_ remark rule-id 268437505: PREFILTER POLICY: ftdvha-dperezve access-list CSM\_FW\_ACL\_ remark ruleid 268437505: RULE: Internet\_Traffic Additional Information: Forward Flow based lookup yields rule: in id=0x1461708f7a90, priority=12, domain=permit, trust hits=172250, user\_data=0x146183cf8380, cs\_id=0x0, use\_real\_addr, flags=0x0, protocol=0 src ip/id=192.168.13.0, mask=255.255.255.0, port=0, tag=any, ifc=VLAN2813(vrfid:0) dst ip/id=0.0.0.0, mask=0.0.0.0, port=0, tag=any, ifc=any, vlan=0, dscp=0x0, nsg\_id=none input\_ifc=any, output\_ifc=any Phase: 23 Type: CONN-SETTINGS Subtype: Result: ALLOW Config: class-map class-default match any policy-map global\_policy class class-default set connection advanced-options UM\_STATIC\_TCP\_MAP service-policy global\_policy global Additional Information: Forward Flow based lookup yields rule: in id=0x146170d472a0, priority=7, domain=conn-set, deny=false hits=176702, user\_data=0x146170d413f0, cs\_id=0x0, use\_real\_addr, flags=0x0, protocol=0 src ip/id=0.0.0.0, mask=0.0.0.0, port=0, tag=any dst ip/id=0.0.0.0, mask=0.0.0.0, port=0, tag=any, dscp=0x0, nsg\_id=none input\_ifc=VLAN2813(vrfid:0), output\_ifc=any Phase: 24 Type: NAT Subtype: Result: ALLOW Config: nat (VLAN2813,VLAN230) after-auto source dynamic VLAN2813 interface Additional Information: Forward Flow based lookup yields rule: in id=0x146170013860, priority=6, domain=nat, deny=false hits=168894, user\_data=0x1461af306540, cs\_id=0x0, flags=0x0, protocol=0 src ip/id=192.168.13.0, mask=255.255.255.0, port=0, tag=any dst ip/id=0.0.0.0, mask=0.0.0.0, port=0, tag=any, dscp=0x0, nsg\_id=none input\_ifc=VLAN2813(vrfid:0), output\_ifc=VLAN230(vrfid:0) Phase: 25 Type: NAT Subtype: per-session Result: ALLOW Config: Additional Information: Forward Flow based lookup yields rule: in id=0x1461af9c3320, priority=0, domain=nat-per-session, deny=true hits=188130, user\_data=0x0, cs\_id=0x0, reverse, use\_real\_addr, flags=0x0, protocol=0 src ip/id=0.0.0.0, mask=0.0.0.0, port=0, tag=any dst ip/id=0.0.0.0, mask=0.0.0.0, port=0, tag=any, dscp=0x0, nsg\_id=none input\_ifc=any, output\_ifc=any Phase: 26 Type: IP-OPTIONS Subtype: Result: ALLOW Config: Additional Information: Forward Flow based lookup yields rule: in id=0x1461aff02da0, priority=0, domain=inspect-ip-options, deny=true hits=176711, user data=0x0, cs\_id=0x0, reverse, flags=0x0, protocol=0 src ip/id=0.0.0.0, mask=0.0.0.0, port=0, tag=any dst ip/id=0.0.0.0, mask=0.0.0.0, port=0, tag=anyError: not enough buffer space to print ASP rule Result: input-interface: VLAN2813(vrfid:0) input-status: up input-line-status: up output-interface: VLAN230(vrfid:0) output-status: up output-line-status: up Action: allow

#### 如果FTD在SLA監控器對象中指定的閾值計時器內沒有收到來自主閘道的回應回覆,則認為主機無 法連線且被標籤為關閉。指向主網關的跟蹤路由也將被指向備份對等體的跟蹤路由取代。

firepower# show route-map route-map PBR\_RouteMap, permit, sequence 10 Match clauses: ip address (access-lists): PBR\_ACL Set clauses: ip next-hop verify-availability 10.88.243.1 1 track 2 [down] ip next-hop verify-availability 10.31.124.1 2 track 1 [up] firepower# show route Codes: L - local, C - connected, S - static, R - RIP, M - mobile, B - BGP D - EIGRP, EX - EIGRP external, O - OSPF, IA - OSPF inter area N1 - OSPF NSSA external type 1, N2 - OSPF NSSA external type 2 E1 - OSPF external type 1, E2 - OSPF external type 2, V - VPN i - IS-IS, su - IS-IS summary, L1 -IS-IS level-1, L2 - IS-IS level-2 ia - IS-IS inter area, \* - candidate default, U - per-user static route o - ODR, P - periodic downloaded static route, + - replicated route SI - Static InterVRF Gateway of last resort is 10.31.124.1 to network 0.0.0.0 S\* 0.0.0.0 0.0.0.0 [2/0] via 10.31.124.1, VLAN232 C 10.31.124.0 255.255.255.0 is directly connected, VLAN232 L 10.31.124.25 255.255.255.255 is directly connected, VLAN232 C 192.168.13.0 255.255.255.0 is directly connected, VLAN2813 L 192.168.13.1 255.255.255.255 is directly connected, VLAN2813

#### 每次FTD都會產生資訊性訊息622001,從路由表中新增或移除追蹤的路由。

firepower# show logg | i 622001 %FTD-6-622001: Removing tracked route 0.0.0.0 0.0.0.0 10.31.124.1, distance 2, table default, on interface VLAN232%FTD-6-305012: Teardown dynamic UDP translation from VLAN2813:192.168.13.5/49641 to VLAN230:10.88.243.60/49641 duration 0:02:10 現在,所有來自VLAN2813的流量都必須通過備用ISP電路轉發。

firepower# packet-tracer input vlan2813 icmp 192.168.13.2 8 0 8.8.8.8 detailed Phase: 1 Type: PBR-LOOKUP Subtype: policy-route Result: ALLOW Config: route-map PBR\_RouteMap permit 10 match ip address PBR\_ACL set ip next-hop verify-availability 10.88.243.1 1 track 2 set ip next-hop verify-availability 10.31.124.1 2 track 1 Additional Information: Matched route-map PBR\_RouteMap, sequence 10, permit Found next-hop 10.31.124.1 using egress ifc VLAN232 Phase: 2 Type: ACCESS-LIST Subtype: log Result: ALLOW Config: access-group CSM\_FW\_ACL\_ global access-list CSM\_FW\_ACL\_ advanced trust ip ifc VLAN2813 object VLAN2813 any rule-id 268437505 event-log flowend access-list CSM\_FW\_ACL\_ remark rule-id 268437505: PREFILTER POLICY: ftdvha-dperezve accesslist CSM\_FW\_ACL\_ remark rule-id 268437505: RULE: Internet\_Traffic Additional Information: Forward Flow based lookup yields rule: in id=0x1461708f7a90, priority=12, domain=permit, trust hits=172729, user\_data=0x146183cf8380, cs\_id=0x0, use\_real\_addr, flags=0x0, protocol=0 src ip/id=192.168.13.0, mask=255.255.255.0, port=0, tag=any, ifc=VLAN2813(vrfid:0) dst ip/id=0.0.0.0, mask=0.0.0.0, port=0, tag=any, ifc=any, vlan=0, dscp=0x0, nsg\_id=none input\_ifc=any, output\_ifc=any Phase: 3 Type: CONN-SETTINGS Subtype: Result: ALLOW Config: classmap class-default match any policy-map global\_policy class class-default set connection advanced-options UM\_STATIC\_TCP\_MAP service-policy global\_policy global Additional Information: Forward Flow based lookup yields rule: in id=0x146170d472a0, priority=7, domain=conn-set, deny=false hits=177180, user\_data=0x146170d413f0, cs\_id=0x0, use\_real\_addr, flags=0x0, protocol=0 src ip/id=0.0.0.0, mask=0.0.0.0, port=0, tag=any dst ip/id=0.0.0.0, mask=0.0.0.0, port=0, tag=any, dscp=0x0, nsg\_id=none input\_ifc=VLAN2813(vrfid:0), output\_ifc=any Phase: 4 Type: NAT Subtype: Result: ALLOW Config: nat (VLAN2813,VLAN232) after-auto source dynamic VLAN2813 interface Additional Information: Forward Flow based lookup yields rule: in id=0x146170032540, priority=6, domain=nat, deny=false hits=8251, user\_data=0x1461af306740, cs\_id=0x0, flags=0x0, protocol=0 src ip/id=192.168.13.0, mask=255.255.255.0, port=0, tag=any dst ip/id=0.0.0.0, mask=0.0.0.0, port=0, tag=any, dscp=0x0, nsg\_id=none input\_ifc=VLAN2813(vrfid:0), output\_ifc=VLAN232(vrfid:0) Phase: 5 Type: NAT Subtype: per-session Result: ALLOW Config: Additional Information: Forward Flow based lookup yields rule: in id=0x1461af9c3320, priority=0, domain=nat-per-session, deny=true hits=188612, user\_data=0x0, cs\_id=0x0, reverse, use\_real\_addr, flags=0x0, protocol=0 src ip/id=0.0.0.0, mask=0.0.0.0, port=0, tag=any dst ip/id=0.0.0.0, mask=0.0.0.0, port=0, tag=any, dscp=0x0, nsg\_id=none input\_ifc=any, output\_ifc=any Phase: 6 Type: IP-OPTIONS Subtype: Result: ALLOW Config: Additional Information: Forward Flow based lookup yields rule: in id=0x1461aff02da0, priority=0, domain=inspect-ip-options, deny=true hits=177189, user\_data=0x0, cs\_id=0x0, reverse, flags=0x0, protocol=0 src ip/id=0.0.0.0, mask=0.0.0.0, port=0, tag=any dst ip/id=0.0.0.0, mask=0.0.0.0, port=0, tag=any, dscp=0x0, nsg\_id=none input\_ifc=VLAN2813(vrfid:0), output\_ifc=any Phase: 7 Type: ACCESS-LIST Subtype: log Result: ALLOW Config: access-group CSM\_FW\_ACL\_ global access-list CSM\_FW\_ACL\_ advanced trust ip ifc VLAN2813 object VLAN2813 any rule-id 268437505 event-log flow-end access-list CSM\_FW\_ACL\_ remark rule-id 268437505: PREFILTER POLICY: ftdvha-dperezve access-list CSM\_FW\_ACL\_ remark ruleid 268437505: RULE: Internet\_Traffic Additional Information: Forward Flow based lookup yields rule: in id=0x1461708f7a90, priority=12, domain=permit, trust hits=172729, user\_data=0x146183cf8380, cs\_id=0x0, use\_real\_addr, flags=0x0, protocol=0 src ip/id=192.168.13.0, mask=255.255.255.0, port=0, tag=any, ifc=VLAN2813(vrfid:0) dst ip/id=0.0.0.0, mask=0.0.0.0, port=0, tag=any, ifc=any, vlan=0, dscp=0x0, nsg\_id=none input\_ifc=any, output\_ifc=any Phase: 8 Type: CONN-SETTINGS Subtype: Result: ALLOW Config: classmap class-default match any policy-map global\_policy class class-default set connection advanced-options UM\_STATIC\_TCP\_MAP service-policy global\_policy global Additional Information: Forward Flow based lookup yields rule: in id=0x146170d472a0, priority=7, domain=conn-set, deny=false hits=177181, user\_data=0x146170d413f0, cs\_id=0x0, use\_real\_addr, flags=0x0, protocol=0 src ip/id=0.0.0.0, mask=0.0.0.0, port=0, tag=any dst ip/id=0.0.0.0, mask=0.0.0.0, port=0, tag=any, dscp=0x0, nsg\_id=none input\_ifc=VLAN2813(vrfid:0), output\_ifc=any Phase: 9 Type: NAT Subtype: Result: ALLOW Config: nat (VLAN2813,VLAN232) after-auto source dynamic VLAN2813 interface Additional Information: Forward Flow based lookup yields rule: in id=0x146170032540, priority=6, domain=nat, deny=false hits=8251, user\_data=0x1461af306740, cs\_id=0x0, flags=0x0, protocol=0 src ip/id=192.168.13.0, mask=255.255.255.0, port=0, tag=any dst ip/id=0.0.0.0, mask=0.0.0.0, port=0, tag=any, dscp=0x0, nsg\_id=none input\_ifc=VLAN2813(vrfid:0), output\_ifc=VLAN232(vrfid:0) Phase: 10 Type: NAT Subtype: per-session Result: ALLOW Config: Additional Information: Forward Flow based lookup yields rule: in id=0x1461af9c3320, priority=0, domain=nat-per-session, deny=true hits=188612, user\_data=0x0, cs\_id=0x0, reverse, use\_real\_addr, flags=0x0, protocol=0 src ip/id=0.0.0.0, mask=0.0.0.0, port=0, tag=any dst ip/id=0.0.0.0, mask=0.0.0.0, port=0, tag=any, dscp=0x0, nsg\_id=none input\_ifc=any, output\_ifc=any Phase: 11 Type: IP-OPTIONS Subtype: Result: ALLOW Config: Additional Information: Forward Flow based lookup yields rule: in id=0x1461aff02da0, priority=0, domain=inspect-ip-options, deny=true hits=177189, user\_data=0x0, cs\_id=0x0, reverse, flags=0x0, protocol=0 src ip/id=0.0.0.0, mask=0.0.0.0, port=0, tag=any dst ip/id=0.0.0.0, mask=0.0.0.0, port=0, tag=any, dscp=0x0, nsg\_id=none input\_ifc=VLAN2813(vrfid:0), output\_ifc=any Phase: 12 Type: ACCESS-LIST Subtype: log Result: ALLOW Config: access-group CSM\_FW\_ACL\_ global access-list CSM\_FW\_ACL\_ advanced trust ip ifc VLAN2813 object VLAN2813 any rule-id 268437505 event-log flow-end access-list CSM\_FW\_ACL\_ remark rule-id 268437505: PREFILTER POLICY: ftdvha-dperezve access-list CSM\_FW\_ACL\_ remark ruleid 268437505: RULE: Internet\_Traffic Additional Information: Forward Flow based lookup yields rule: in id=0x1461708f7a90, priority=12, domain=permit, trust hits=172729, user\_data=0x146183cf8380, cs\_id=0x0, use\_real\_addr, flags=0x0, protocol=0 src ip/id=192.168.13.0, mask=255.255.255.0, port=0, tag=any, ifc=VLAN2813(vrfid:0) dst ip/id=0.0.0.0, mask=0.0.0.0, port=0, tag=any, ifc=any, vlan=0, dscp=0x0, nsg\_id=none input\_ifc=any, output\_ifc=any Phase: 13 Type: CONN-SETTINGS Subtype: Result: ALLOW Config: class-map class-default match any policy-map global\_policy class class-default set connection advanced-options UM\_STATIC\_TCP\_MAP service-policy global\_policy global Additional Information: Forward Flow based lookup yields rule: in id=0x146170d472a0, priority=7, domain=conn-set, deny=false hits=177181, user\_data=0x146170d413f0, cs\_id=0x0, use\_real\_addr, flags=0x0, protocol=0 src ip/id=0.0.0.0, mask=0.0.0.0, port=0, tag=any dst ip/id=0.0.0.0, mask=0.0.0.0, port=0, tag=any, dscp=0x0, nsg\_id=none input\_ifc=VLAN2813(vrfid:0), output\_ifc=any Phase: 14 Type: NAT Subtype: Result: ALLOW Config: nat (VLAN2813,VLAN232) after-auto source dynamic VLAN2813 interface Additional Information: Forward Flow based lookup yields rule: in id=0x146170032540, priority=6, domain=nat, deny=false hits=8252, user\_data=0x1461af306740, cs\_id=0x0, flags=0x0, protocol=0 src ip/id=192.168.13.0, mask=255.255.255.0, port=0, tag=any dst ip/id=0.0.0.0, mask=0.0.0.0, port=0, tag=any, dscp=0x0, nsg\_id=none input\_ifc=VLAN2813(vrfid:0), output\_ifc=VLAN232(vrfid:0) Phase: 15 Type: NAT Subtype: per-session Result: ALLOW Config: Additional Information: Forward Flow based lookup yields rule: in id=0x1461af9c3320, priority=0, domain=nat-per-session, deny=true hits=188612, user\_data=0x0, cs\_id=0x0, reverse, use\_real\_addr,

flags=0x0, protocol=0 src ip/id=0.0.0.0, mask=0.0.0.0, port=0, tag=any dst ip/id=0.0.0.0, mask=0.0.0.0, port=0, tag=any, dscp=0x0, nsg\_id=none input\_ifc=any, output\_ifc=any Phase: 16 Type: IP-OPTIONS Subtype: Result: ALLOW Config: Additional Information: Forward Flow based lookup yields rule: in id=0x1461aff02da0, priority=0, domain=inspect-ip-options, deny=true hits=177189, user\_data=0x0, cs\_id=0x0, reverse, flags=0x0, protocol=0 src ip/id=0.0.0.0, mask=0.0.0.0, port=0, tag=any dst ip/id=0.0.0.0, mask=0.0.0.0, port=0, tag=any, dscp=0x0, nsg\_id=none input\_ifc=VLAN2813(vrfid:0), output\_ifc=any Phase: 17 Type: ACCESS-LIST Subtype: log Result: ALLOW Config: access-group CSM\_FW\_ACL\_ global access-list CSM\_FW\_ACL\_ advanced trust ip ifc VLAN2813 object VLAN2813 any rule-id 268437505 event-log flow-end access-list CSM\_FW\_ACL\_ remark rule-id 268437505: PREFILTER POLICY: ftdvha-dperezve access-list CSM\_FW\_ACL\_ remark ruleid 268437505: RULE: Internet\_Traffic Additional Information: Forward Flow based lookup yields rule: in id=0x1461708f7a90, priority=12, domain=permit, trust hits=172729, user\_data=0x146183cf8380, cs\_id=0x0, use\_real\_addr, flags=0x0, protocol=0 src ip/id=192.168.13.0, mask=255.255.255.0, port=0, tag=any, ifc=VLAN2813(vrfid:0) dst ip/id=0.0.0.0, mask=0.0.0.0, port=0, tag=any, ifc=any, vlan=0, dscp=0x0, nsg\_id=none input\_ifc=any, output\_ifc=any Phase: 18 Type: CONN-SETTINGS Subtype: Result: ALLOW Config: class-map class-default match any policy-map global\_policy class class-default set connection advanced-options UM\_STATIC\_TCP\_MAP service-policy global\_policy global Additional Information: Forward Flow based lookup yields rule: in id=0x146170d472a0, priority=7, domain=conn-set, deny=false hits=177181, user\_data=0x146170d413f0, cs\_id=0x0, use\_real\_addr, flags=0x0, protocol=0 src ip/id=0.0.0.0, mask=0.0.0.0, port=0, tag=any dst ip/id=0.0.0.0, mask=0.0.0.0, port=0, tag=any, dscp=0x0, nsg\_id=none input\_ifc=VLAN2813(vrfid:0), output\_ifc=any Phase: 19 Type: NAT Subtype: Result: ALLOW Config: nat (VLAN2813,VLAN232) after-auto source dynamic VLAN2813 interface Additional Information: Forward Flow based lookup yields rule: in id=0x146170032540, priority=6, domain=nat, deny=false hits=8252, user\_data=0x1461af306740, cs\_id=0x0, flags=0x0, protocol=0 src ip/id=192.168.13.0, mask=255.255.255.0, port=0, tag=any dst ip/id=0.0.0.0, mask=0.0.0.0, port=0, tag=any, dscp=0x0, nsg\_id=none input\_ifc=VLAN2813(vrfid:0), output\_ifc=VLAN232(vrfid:0) Phase: 20 Type: NAT Subtype: per-session Result: ALLOW Config: Additional Information: Forward Flow based lookup yields rule: in id=0x1461af9c3320, priority=0, domain=nat-per-session, deny=true hits=188613, user\_data=0x0, cs\_id=0x0, reverse, use\_real\_addr, flags=0x0, protocol=0 src ip/id=0.0.0.0, mask=0.0.0.0, port=0, tag=any dst ip/id=0.0.0.0, mask=0.0.0.0, port=0, tag=any, dscp=0x0, nsg\_id=none input\_ifc=any, output\_ifc=any Phase: 21 Type: IP-OPTIONS Subtype: Result: ALLOW Config: Additional Information: Forward Flow based lookup yields rule: in id=0x1461aff02da0, priority=0, domain=inspect-ip-options, deny=true hits=177189, user\_data=0x0, cs\_id=0x0, reverse, flags=0x0, protocol=0 src ip/id=0.0.0.0, mask=0.0.0.0, port=0, tag=any dst ip/id=0.0.0.0, mask=0.0.0.0, port=0, tag=any, dscp=0x0, nsg\_id=none\_input\_ifc=VLAN2813(vrfid:0), output\_ifc=any Phase: 22 Type: ACCESS-LIST Subtype: log Result: ALLOW Config: access-group CSM\_FW\_ACL\_ global access-list CSM\_FW\_ACL\_ advanced trust ip ifc VLAN2813 object VLAN2813 any rule-id 268437505 event-log flow-end access-list CSM\_FW\_ACL\_ remark rule-id 268437505: PREFILTER POLICY: ftdvha-dperezve access-list CSM\_FW\_ACL\_ remark ruleid 268437505: RULE: Internet\_Traffic Additional Information: Forward Flow based lookup yields rule: in id=0x1461708f7a90, priority=12, domain=permit, trust hits=172729, user\_data=0x146183cf8380, cs\_id=0x0, use\_real\_addr, flags=0x0, protocol=0 src ip/id=192.168.13.0, mask=255.255.255.0, port=0, tag=any, ifc=VLAN2813(vrfid:0) dst ip/id=0.0.0.0, mask=0.0.0.0, port=0, tag=any, ifc=any, vlan=0, dscp=0x0, nsg\_id=none input\_ifc=any, output\_ifc=any Phase: 23 Type: CONN-SETTINGS Subtype: Result: ALLOW Config: class-map class-default match any policy-map global\_policy class class-default set connection advanced-options UM\_STATIC\_TCP\_MAP service-policy global policy global Additional Information: Forward Flow based lookup yields rule: in id=0x146170d472a0, priority=7, domain=conn-set, deny=false hits=177181, user\_data=0x146170d413f0, cs\_id=0x0, use\_real\_addr, flags=0x0, protocol=0 src ip/id=0.0.0.0, mask=0.0.0.0, port=0, tag=any dst ip/id=0.0.0.0, mask=0.0.0.0, port=0, tag=any, dscp=0x0, nsg\_id=none input\_ifc=VLAN2813(vrfid:0), output\_ifc=any Phase: 24 Type: NAT Subtype: Result: ALLOW Config: nat (VLAN2813,VLAN232) after-auto source dynamic VLAN2813 interface Additional Information: Forward Flow based lookup yields rule: in id=0x146170032540, priority=6, domain=nat, deny=false hits=8252, user\_data=0x1461af306740, cs\_id=0x0, flags=0x0, protocol=0 src ip/id=192.168.13.0, mask=255.255.255.0, port=0, tag=any dst ip/id=0.0.0.0, mask=0.0.0.0, port=0, tag=any, dscp=0x0, nsg\_id=none input\_ifc=VLAN2813(vrfid:0), output\_ifc=VLAN232(vrfid:0) Phase: 25 Type: NAT Subtype: per-session Result: ALLOW Config: Additional Information: Forward Flow based lookup yields rule: in id=0x1461af9c3320, priority=0, domain=nat-per-session, deny=true hits=188613, user\_data=0x0, cs\_id=0x0, reverse, use\_real\_addr, flags=0x0, protocol=0 src ip/id=0.0.0.0, mask=0.0.0.0, port=0, tag=any dst ip/id=0.0.0.0, mask=0.0.0.0, port=0, tag=any, dscp=0x0, nsg\_id=none input\_ifc=any, output\_ifc=any Phase: 26 Type: IP-OPTIONS Subtype: Result: ALLOW Config: Additional Information: Forward Flow based lookup yields rule: in id=0x1461aff02da0, priority=0, domain=inspect-ip-options, deny=true

hits=177190, user\_data=0x0, cs\_id=0x0, reverse, flags=0x0, protocol=0 src ip/id=0.0.0.0, mask=0.0.0.0, port=0, tag=any dst ip/id=0.0.0.0, mask=0.0.0.0, port=0, tag=any, dscp=0x0, nsg\_id=none input\_ifc=VLAN2813(vrfid:0), output\_ifc=any Result: input-interface: VLAN2813(vrfid:0) input-status: up input-line-status: up output-interface: VLAN232(vrfid:0) output-status: up output-line-status: up Action: allow

## 疑難排解

#### 為了驗證在中強制執行哪個PBR條目 **interesting traffic** ,運行命令debug policy-route。

firepower# debug policy-route debug policy-route enabled at level 1 firepower# pbr: policy based route lookup called for 192.168.13.5/45951 to 208.67.220.220/53 proto 17 sub\_proto 0 received on interface VLAN2813, NSGs, nsg\_id=none pbr: First matching rule from ACL(2) pbr: route map PBR\_RouteMap, sequence 10, permit; proceed with policy routing pbr: evaluating verified next-hop 10.88.243.1 pbr: policy based routing applied; egress\_ifc = VLAN230 : next\_hop = 10.88.243.1 pbr: policy based route lookup called for 192.168.13.5/56099 to 208.67.220.220/53 proto 17 sub\_proto 0 received on interface VLAN2813, NSGs, nsg\_id=none pbr: First matching rule from ACL(2) pbr: route map PBR\_RouteMap, sequence 10, permit; proceed with policy routing pbr: evaluating verified next-hop 10.88.243.1 pbr: policy based routing applied; egress\_ifc = VLAN230 : next\_hop = 10.88.243.1 pbr: policy based route lookup called for 192.168.13.2/24 to 8.8.8.8/0 proto 1 sub\_proto 8 received on interface VLAN2813, NSGs, nsg\_id=none pbr: First matching rule from ACL(2) pbr: route map PBR\_RouteMap, sequence 10, permit; proceed with policy routing pbr: evaluating verified next-hop 10.88.243.1 pbr: policy based routing applied; egress\_ifc = VLAN230 : next\_hop = 10.88.243.1 pbr: policy based route lookup called for 192.168.13.5/40669 to 208.67.220.220/53 proto 17 sub\_proto 0 received on interface VLAN2813, NSGs, nsg\_id=none

#### 關於此翻譯

思科已使用電腦和人工技術翻譯本文件,讓全世界的使用者能夠以自己的語言理解支援內容。請注 意,即使是最佳機器翻譯,也不如專業譯者翻譯的內容準確。Cisco Systems, Inc. 對這些翻譯的準 確度概不負責,並建議一律查看原始英文文件(提供連結)。